# Аэрокосмические системы

# Заключительный этап

# Инженерный тур

# Общая информация

В рамках командного тура заключительного этапа профиля «Аэрокосмические системы» 2023 года команда участников должна будет использовать как элементы «слабого искусственного интеллекта» для управления космической миссией на другой планете, так и телеуправление по узким радиоканалам.

При помощи инопланетного ровера, с которым есть только сеансовая связь, команда участников должна провести разведку местности на условной удаленной планете, а также собрать достаточное количество интересующих артефактов.

Команда участников должна запрограммировать ровера, находящегося на удаленном полигоне, для автономного выполнения части миссии, а также для выполнения других частей миссии в режиме телеуправления.

В процессе программирования и отладки работоспособности полезной нагрузки (ПН) ровера команда должна пройти ряд испытаний, проверяющих, как функционируют отдельные узлы ровера.

После предварительных испытаний, начинается этап испытаний на полигоне. На полигоне ровер, запрограммированный командой участников, должен пройти через 4 зоны полигонных испытаний и в каждой выполнить свою задачу.

# Сюжет задачи

Как вы знаете, в связи с тем, что связь с далекими планетам идет с задержкой, мы не можем управлять миссией с Земли. А зачастую не можем управлять межпланетной миссией даже с орбитальной станции этой планеты. Для того чтобы межпланетная миссия была выполнена, все чаще идут разговоры о применении искусственного интеллекта в межпланетных роверах. Такие разумные роверы смогут автономно решать задачи миссии без постоянного контроля со стороны человека. Тем не менее полностью исключить возможность участия человека в управлении планетоходами пока не представляется возможным.

Решение задачи финала разбито на предварительные испытания, квалификацию и финальные заезды в четырех зонах полигона.

В первой зоне необходимо будет в полностью автоматическом режиме осуществить поиск и разведку 4-х точек на полигоне. Точки являются центрами контрастных кругов, расположенных в углах квадрата со стороной около 2 м. Ориентирование на местности надо будет осуществлять при помощи одометрии с колес ровера и компьютерного зрения. Для управления ровером в этой зоне команда должна написать соответствующий алгоритм, который в полностью автоматическом режиме без участия человека будет управлять перемещениями ровера.

Во второй зоне надо будет осуществить поиск и фотографирование неких артефактов, параметры которых станут известны командам непосредственно перед стартом. Поиск и фотографирование должно осуществляться в режиме телеуправления.

Для управления ровером в этой зоне команда должна написать соответствующий протокол связи, который в режиме узкого канала связи будет позволять управлять перемещениями ровера и передавать фотографии.

В третьей зоне надо будет осуществить перемещение объектов при помощи разработанного командой манипулятора. Для управления ровером в этой зоне команда должна написать соответствующий протокол связи, который в режиме узкого канала связи будет позволять управлять перемещениями ровера и перемещением манипулятора.

В четвертой зоне необходимо будет завезти ровер во взлетный модуль. Модуль представляет собой кубическую конструкцию размерами немного больше ровера. Для доступа в модуль (открытия аппарели) необходимо будет передать по радиоканалу, прослушиваемому модулем, специальную последовательность бит, которую команда участников узнает непосредственно перед стартом. Для управления ровером в этой зоне команда должна написать соответствующий протокол связи, который в режиме узкого канала связи будет позволять управлять перемещениями ровера и осуществлять передачу кода открытия аппарели на взлетный модуль.

Во время решения командной задачи команда не имеет контакта с ровером. Команда получает оценку за совокупность решений и вольна выбирать любой подход к программированию, настройке ровера и изготовлению полезной нагрузки.

# Требования к команде и компетенциям участников

В команде участников должны быть электронщики, программисты ROS и конструкторы. Они должны обладать следующими компетенциями:

- 1. Электронщики: программирование в Arduino IDE/знание основ электроники/умение паять
- 2. Программисты ROS: администрирование Linux/ROS/программирование на Python
- 3. Конструкторы: умение работать в САПР
- 4. Возможно совмещать указанные компетенции в одном участнике команды, тогда команды могут быть по 2 человека, но мы рекомендуем не перегружать одного из участников команды, т. к. общая нагрузка задания финала рассчитана на то, что все 3 участника работают параллельно.

# Оборудование и программное обеспечение

Организаторы обеспечивают:

- 1. Лабораторную зону с удаленным доступом.
- 2. Полигон.
- 3. Сервер Discord для взаимодействия с организаторами и друг с другом во время командной работы.
- 4. Доступ к ютуб-трансляции с внешней видеокамеры полигона для общего обзора полигона. Трансляция будет проводиться с задержкой и предназначена исключительно для общего понимания обстановки на полигоне.
- 5. Изготовление деталей методом лазерной резки по чертежам, присланным командой участников.
- 6. Работу «аватаров».

## Базовый набор для каждой команды-участника

- Ровер под управлением Robot Operating System (ROS).
- Набор крепежа и расходных материалов.
- Сетевой доступ к роверу оборудованному радиостанцией и Raspberry pi 4, оборудованной радиостанцией. У каждой команды будет сетевой доступ к роверу и Raspberry pi 4. В момент соревнований доступ только к Raspberry pi 4.

## Программное обеспечение

Мы рекомендуем установить следующее программное обеспечение на ноутбуки команды. Перечислено только специфическое программное обеспечение, предполагая наличие стандартного ПО:

- Windows 10 (license).
- Ubuntu 20.04 LTS (freeware).
- OpenVPN для удаленного доступа.
- ROS Noetic Ninjemys (freeware).
- Autodesk Inventor 22 (Education license or trial).
- Adobe Acrobat (freeware).
- Arduino IDE (freeware).

## Полигон

Полигон представляет собой ровное пространство размерами примерно  $20 \times 40$  м, ограниченное разметкой по зонам выполнения задач. В зависимости от погоды это будет или полигон под открытым небом или закрытое помещение. В случае закрытого помещения, могут быть внесены изменения в регламент заездов.

Описание ключевых зон полигона:

- 1-я зона или зона разведки в данной зоне расположены точки для разведки. Точки представляют собой круги контрастного цвета.
- 2-я зона или зона поиска в данной зоне расположены предметы для поиска и фотографирования. Тип, цвет и форму предметов, организаторы скажут участникам на старте.
- 3-я зона или зона перемещения в данной зоне расположены предметы для перемещения.
- 4-я зона или зона взлетного модуля в данной зоне расположен взлетный модуль.

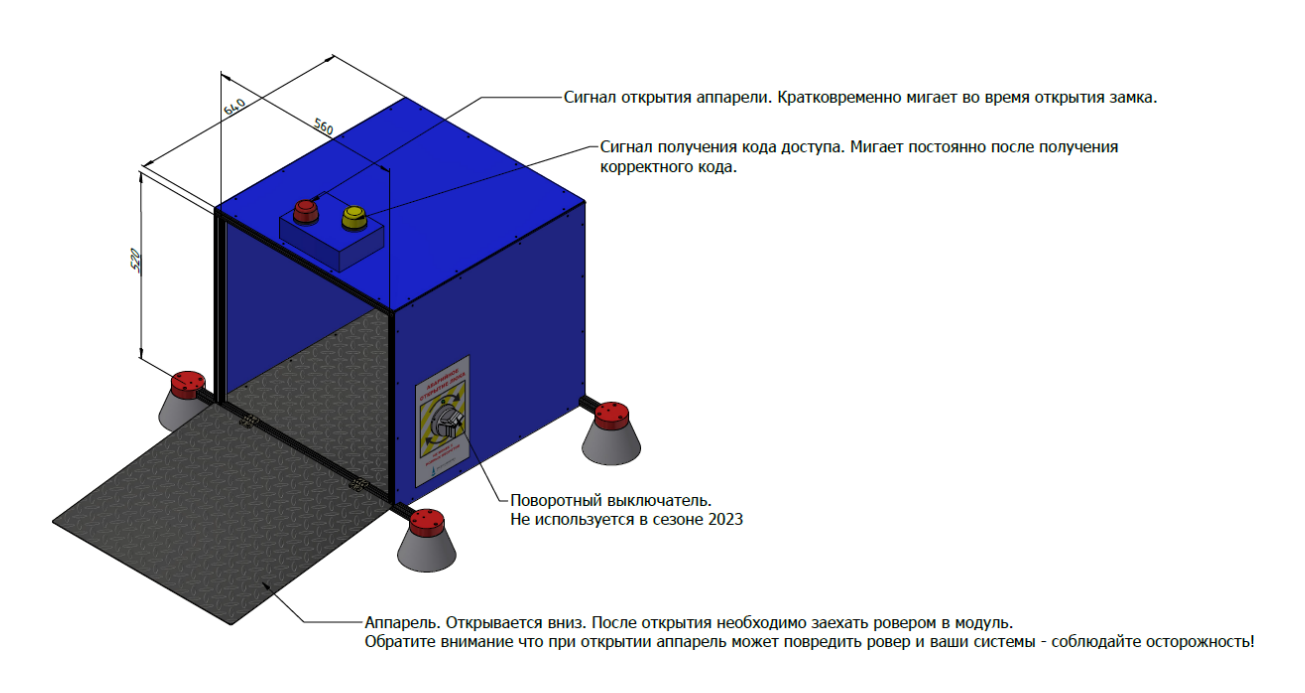

Схема модуля: [https://disk.yandex.ru/i/x\\_EjnIjZXsgdZQ](https://disk.yandex.ru/i/x_EjnIjZXsgdZQ). 3D-модель модуля: <https://disk.yandex.ru/d/eigtTwSRViu9LQ>.

# Ровер-планетоход

Для решения задачи финала командам выдается доступ на ровер, расположенный в удаленной лаборатории.

Общие рекомендации по управлению и программированию ровера и его полезной нагрузки (<http://learn.voltbro.ru>). При проверке работоспособности, настройке и программировании ровера рекомендуется пользоваться инструкцией: [https://vo](https://voltbro.gitbook.io/turtlebro/) [ltbro.gitbook.io/turtlebro/](https://voltbro.gitbook.io/turtlebro/) (инструкция ровера TurtleBro).

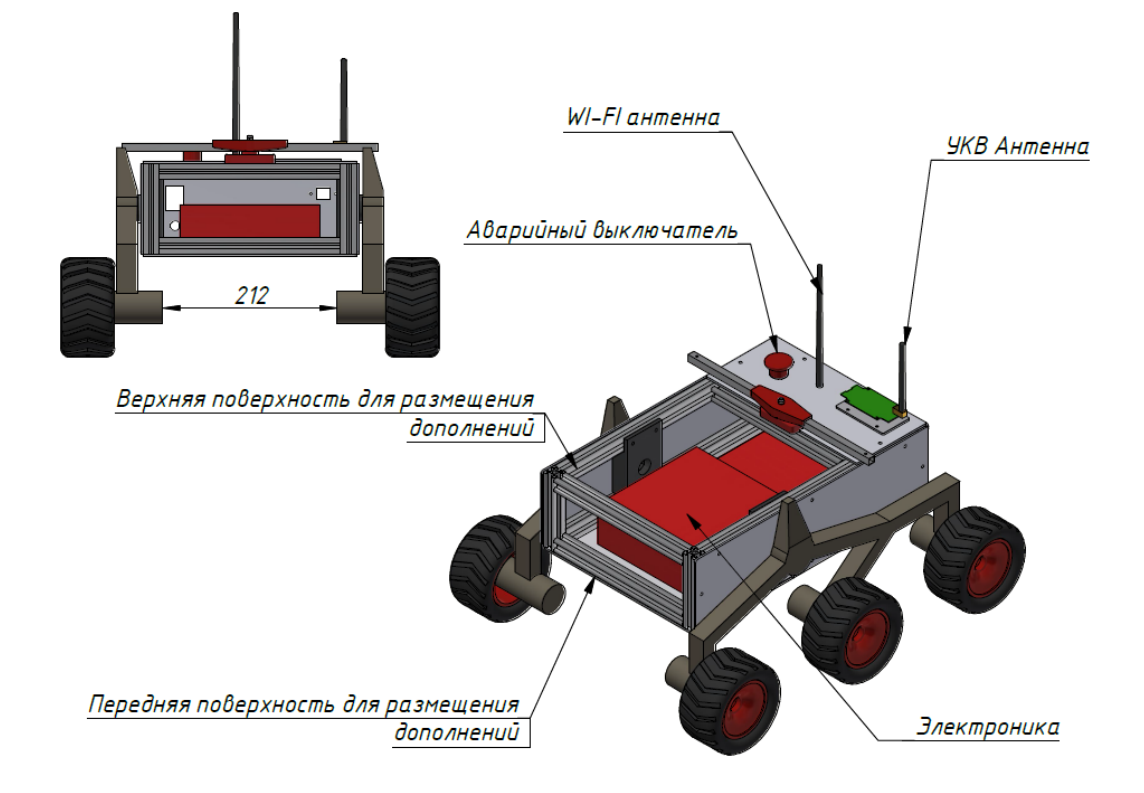

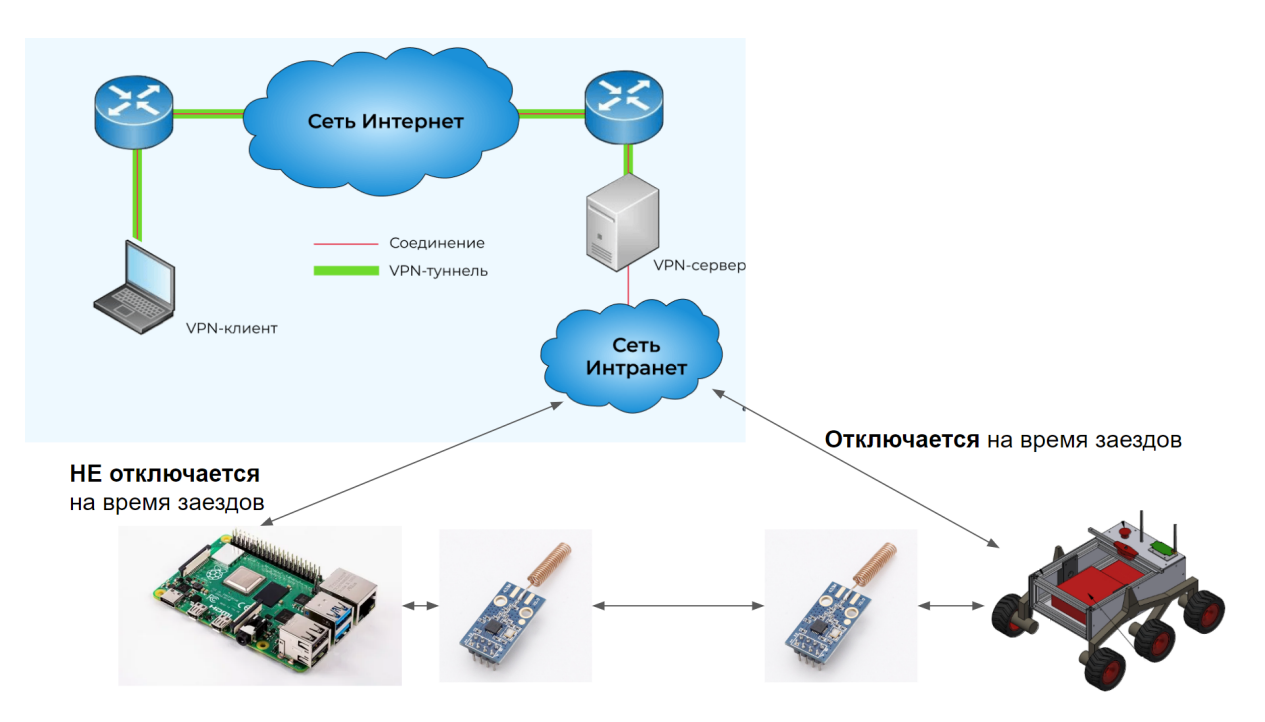

Рис. VI.2.1. Общая схема подключения на полигоне для каждой из команд

# Описание задачи

Для выполнения задачи командного тура команда участников должна самостоятельно написать программу управления, которая будет управлять ровером и его дополнительным оборудованием, разработанным вашей командой.

Кроме того, команде необходимо разработать протокол управления ровером в условиях узкого радиоканала. Для реализации этих функций команда должна решить несколько предварительных заданий, проверяемых предварительными испытаниями. После прохождения предварительных испытаний команды будут допущены к выполнению заданий на полигоне.

Для решения задачи финала командам необходимо самостоятельно разработать полезную нагрузку для ровера, позволяющую выполнить задания. Какая именно полезная нагрузка должна быть изготовлена и смонтирована — описано в каждом из заданий отдельно.

Материалы и комплектующие для изготовления полезной нагрузки предоставляют организаторы. Также, в связи с дистанционным форматом проведения соревнования, организаторы предоставляют техников-аватаров, которые будут собирать полезную нагрузку, разработанную командами.

Регламент предоставления чертежей на изготовление и сборку полезной нагрузки описан далее.

Полезная нагрузка должна учитывать возможность решения всех заданий. Обязательно ознакомьтесь с задачами, которые предстоит решать.

Полезная нагрузка может крепиться только на переднюю панель ровера и верхнюю переднюю часть панели ровера. Необходимые панели проектируются вами самостоятельно. Для крепления в пазы профиля необходимы отверстия диаметром 4,5 мм расположенные ровно по центру пазов. Используйте 3D-модель для проверки.

Места для крепления ваших конструкций на этих двух панелях произвольны, однако вы не должны пересекаться с блоком электроники (отмечен красным) и не забывать о прокладке кабелей. Для крепления кабелей можно использовать стяжки — места креплений должны быть обозначены в документации.

3D-Модель ровера: <https://disk.yandex.ru/d/oNjEKd2fjkUyJA>.

Полезная нагрузка проектируется и описывается участниками команды, однако, поскольку соревнования предполагают удаленное участие, то собирается она техниками-аватарами. Для того чтобы это осуществлялось наиболее успешно — внимательно изучите дополнительный раздел настоящего задания «Регламент дистанционного взаимодействия участников с организаторами по подготовке полезной нагрузки к соревнованиям».

Только внимательно следуя правилам подготовки проектов, описанных в этом разделе, ваша команда имеет шанс решить задачи и выйти на старт.

Перечень предоставляемых деталей и расходных элементов для сборки полезной нагрузки, все 3D-модели деталей и элементов находятся в архиве: [https://disk.y](https://disk.yandex.ru/i/qPb_IKlN7vJBlQ) [andex.ru/i/qPb\\_IKlN7vJBlQ](https://disk.yandex.ru/i/qPb_IKlN7vJBlQ).

Перечень доступных материалов и компонентов: [https://disk.yandex.ru/d/YvD](https://disk.yandex.ru/d/YvDNW9ghs5RhnA) [NW9ghs5RhnA](https://disk.yandex.ru/d/YvDNW9ghs5RhnA).

Обратите внимание, что первый в день работы полигон функционирует в режиме тестирования оборудования. Работа в этом режиме предполагает возможное отключение доступа к полигону у всех участников, при наличии проблем с доступом у какого-то одного участника. Это делается для обеспечения равных условий всем участникам финала.

Обратите внимание, что для отчета по некоторым из подзадач надо снять видео. Для этого команда должна команде необходимо создать облачное и предоставить организаторам ссылку и права на скачивание файлов из него. Предварительные задания считаются сданными, если видео, демонстрирующее решение каждого конкретного задания, закачено в облачное хранилище команды. Временем сдачи предварительных заданий считается время окончания загрузки соответствующего видео. Планируйте ваше время!

## Общие требования ко всем видео:

- Наименование файла видео должно быть сделано в формате: НазваниеКоманды\_номер\_подзадачи.avi или mpg.
- Видео надо снимать в разрешении достаточном для того, чтобы можно было прочитать команды в терминале и код программы.
- Необходимо сопровождать видео комментариями о происходящем с роботом и на экране.
- На команде участников лежит ответственность за демонстрацию правильности выполнения задания. К примеру, если есть требование показать работоспособность протокола радиосвязи, то необходимо продемонстрировать организаторам отключение WiFi.

# Задача VI.2.5.1. В зоне разведки

## Условие

Команде участников необходимо написать программу для ровера, которая в автоматическом режиме проведет ровер по четырем точкам разведки. Для ориентирования ровера должны использоваться алгоритмы компьютерного зрения на основании видеопотока с камеры ровера. В данной зоне доступ к роверу через радиоканал будет только до момента старта. После старта ровер должен выполнять все этапы задания в полностью автоматическом режиме.

Точка разведки представляет из себя шар диаметром 70 мм контрастного цвета.

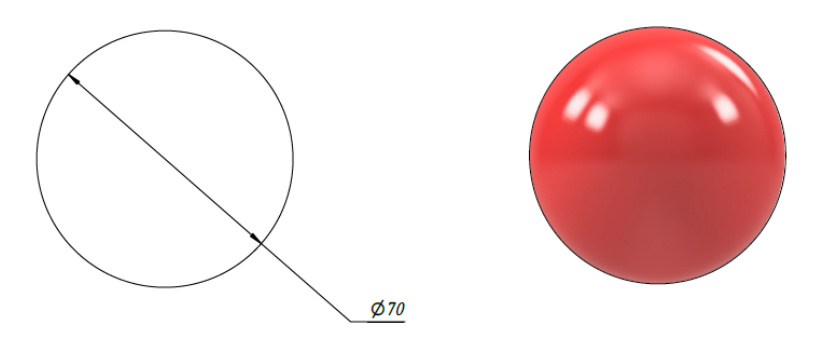

Схема шара: <https://disk.yandex.ru/i/CUJLfbuWkQGJpw>.

3D-модель шара: <https://disk.yandex.ru/d/KCkf2dgJLD4p4g>.

Для выполнения задания команда должна создать полезную нагрузку в составе:

1. Кнопка на верхней панели ровера. Данная кнопка будет использована организаторами для запуска и продолжения работы программы ровера. В рамках создания полезной нагрузки техники-аватары подключат данную кнопку туда, куда будет указано в инструкции по сборке, полученной от команды участников. Для расположения кнопки используйте пожалуйста верхнюю панель ровера.

3D-модель кнопки: <https://disk.yandex.ru/d/9wbPsazPL5ucnA>.

2. Для получения данных с камеры команде участников необходимо спроектировать и при помощи техников-аватаров собрать поворотное крепление для камеры. Команде доступна одна камера.

3D-модель камеры: <https://disk.yandex.ru/d/0LSBd7AjC3uEOw>.

Вы можете произвольно проектировать крепление камеры, учтите, что она вам понадобится в нескольких заданиях. Обратите внимание, что от камеры идет USBкабель толщиной 5 мм. Для подключения к камере провода со стороны разъема необходимо оставить хотя бы 1 см зазора.

## Сценарий выполнения задания

- 1. Организаторы совместно с командой участников выставляют ровер в стартовую позицию, не совпадающую ни с одной из точек разведки. После чего нажимают на ровере на кнопку. И одновременно включают таймер.
- 2. Ровер в полностью автоматическом режиме должен найти ближайшую точку разведки, подъехать к ней и остановиться таким образом, чтобы проекция

точки центра передней панели рамы ровера на плоскость точки разведки находилась на минимальном расстоянии от центра точки разведки. После полной остановки организаторы замеряют расстояние до центра точки разведки.

- 3. После замера расстояния организаторы снова нажимают кнопку, после чего ровер в автоматическом режиме должен найти следующую точку разведки, расположенную против часовой стрелки при виде сверху, и повторить п. 2.
- 4. После полной остановки у 4-й точки разведки задание считается выполненным. В случае если время выполнения задания закончилось раньше, чем ровер доехал до какой-то точки, в зачет идут баллы за посещенные точки разведки.

Для решения этой общей задачи команде необходимо решить задачи для предварительных испытаний, которые не только дадут дополнительные баллы, но и позволят контролировать прогресс продвижения. Кроме того, в целях отработки решения и калибровки камер, роверам команд будет предоставлен доступ к тестовой точке разведки. Данная точка будет находиться в прямой видимости камер роверов и геометрически, и цветом будет полностью аналогична точкам разведки на полигоне.

Обратите внимание, что в зависимости от погоды возможно решение задания на полигоне под открытым небом. В таком случае для калибровки цвета точки разведки организаторы предоставят доступ командам к тестовой точке разведки, находящейся непосредственно в условия, в которых будет решаться задание.

#### Задачи для предварительных испытаний:

- 1.1 Подключиться к роверу по ssh.
- 1.2 Проверить, что ровер корректно реагирует на команды управления, заданные из терминала ssh. Для проверки необходимо продемонстрировать организаторам движение ровера на расстояние не менее 0,5 м вперед и поворот на не менее 45° в любую сторону.
- 1.3 Загрузить на Arduino ровера скетч, реализующий движение вперед на 0,5 м при нажатии организаторами кнопки.
- 1.4 Написать программу, которая в автоматическом режиме найдет тестовую точку разведки и подведет к ней робота (в соответствии с требованиями основного задания №1).
- 1.5 Продемонстрировать организаторам общее решение из задач 1.3 и 1.4. Т. е. при нажатии на кнопку робот в автоматическом режиме ищет тестовую точку разведки, подъезжает к ней и останавливается около нее в соответствии с требованиями основного задания № 1.

#### Отчетность по предварительным испытаниям:

- 1.1 Видео, на котором видно, как участник команды подключился по SSH к роверу (задача 1.1).
- 1.2 Видео, на котором видно, как участник команды подключившись по SSH к роверу, передает команды на управление ровером и как по камерам ровера видно, что команды приводят к перемещению ровера (задача 1.2).

# Задача VI.2.5.2. В зоне поиска

#### Условие

Команде участников необходимо найти и «сфотографировать» в зоне выполнения задания некоторые объекты, которые представляют собой шары диаметром 70 мм с отметками. Цвет шаров — произвольный, Отметка — произвольная читаемая.

Пример шара с отметкой в виде цифры.

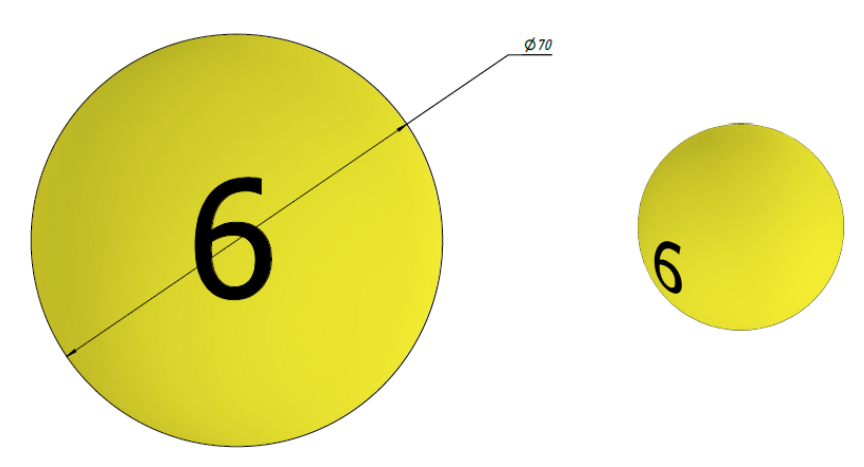

Шары могут быть разложены в произвольных местах зоны поиска.

Ответом на задание являются изображения артефактов залитые в хранилище команды на Яндекс Диске.

Для управления ровером в этой и всех других зонах используется телеуправление по радиоканалу. WiFi — не будет! Для этого команде участников необходимо разработать протокол телеуправления по радиоканалу. Для этого нужно использовать следующие вводные данные.

Для работы с радиосвязью в УКВ-диапазоне используются цифровые радиомодули модули SV610. Модули используют интерфейс UART, и через переходник UART-USB на основе микросхемы CP2102 подключены в USB разъем микрокомпьютеров Raspberry PI. Подключение и модули одинаковы и на радиостанции, и на ровере. Выход SET радиомодуля подключен к DTR выходу USB-UART преобразователя. Вход CS радиомодуля присоединен к 3,3 В.

Документация к радиомодулю: <https://disk.yandex.ru/i/eQmtghiYhXmxeg>.

Команда может самостоятельно настраивать любые параметры связи (скорость и другие настройки радио). Решение вопросов защиты вашего канала связи (чтобы другие команды не могли вам вносить помехи) возлагается на членов команды. Распределение команд по радиоканалам будет проведено организаторами в первый день финала по заявкам участников.

Обратите внимание: в день финальных заездов на радио модулях будет отключена возможность менять настройки с целью избежания возможности вмешаться в работу другой команды.

#### Сценарий выполнения задания

1. Организаторы совместно с командой участников выставляют ровер в стартовую позицию и запускают таймер выполнения задания.

- 2. Команда участников при помощи ровера, управляемого по радиоканалу, настроенному командой, ищет артефакты.
- 3. При нахождении артефакта команда должна сохранить изображение найденного артефакта на местности в папке команды на Яндекс диске и дублировать его в дискорд-канале команды.
- 4. Задание считается законченным если команда нашла все артефакты в зоне выполнения задания или время на выполнения задания истекло.

Обратите внимание, что при выполнении задания для управления ровером доступна лишь радиосвязь. WiFi и VPN, доступные при подготовке, будут отключены.

Обратите внимание, что изображения артефактов должны быть сделаны таким образом, чтобы наибольший линейный размер артефакта (в пк) на изображении был не менее 20% от значения ширины изображения (в пк).

Для решения этой общей задачи команде необходимо решить промежуточные задачи.

Для создания, настройки и тестирования алгоритмов управления ровером по радиоканалу командам участников будут предоставлены:

- VPN доступ на Raspberry PI 4 к которой подключен радиопередатчик.
- VPN доступ на ровера, к которому тоже подключен радиопередатчик.

#### Задачи для предварительных испытаний:

- 2.1 Написать протокол управления ровером по радиоканалу. Продемонстрировать организаторам перемещение ровера на расстояние не менее 1 м вперед и поворот на не менее 45° в любую сторону при управлении ровером по радиоканалу.
- 2.2 Продемонстрировать организаторам видео с камер ровера передаваемое по радиоканалу.
- 2.3 Продемонстрировать организаторам работу программы получения фрагментов изображения из видеопотока с камер ровера передаваемого по радиоканалу.

#### Отчетность по предварительным испытаниям:

- 2.1 Видео с камер робота (задача 2.2).
- 2.2 Файл изображения с камер робота (задача 2.3).

## Задача VI.2.5.3. В зоне перемещения

#### Условие

Команде участников необходимо написать программу для ровера, которая в режиме управления по радиоканалу, при помощи разработанной командой полезной нагрузки позволит осуществить перемещение между двумя точками нескольких одинаковых предметов.

Предмет, который необходимо переместить, весит 75 г и имеет вот такую форму.

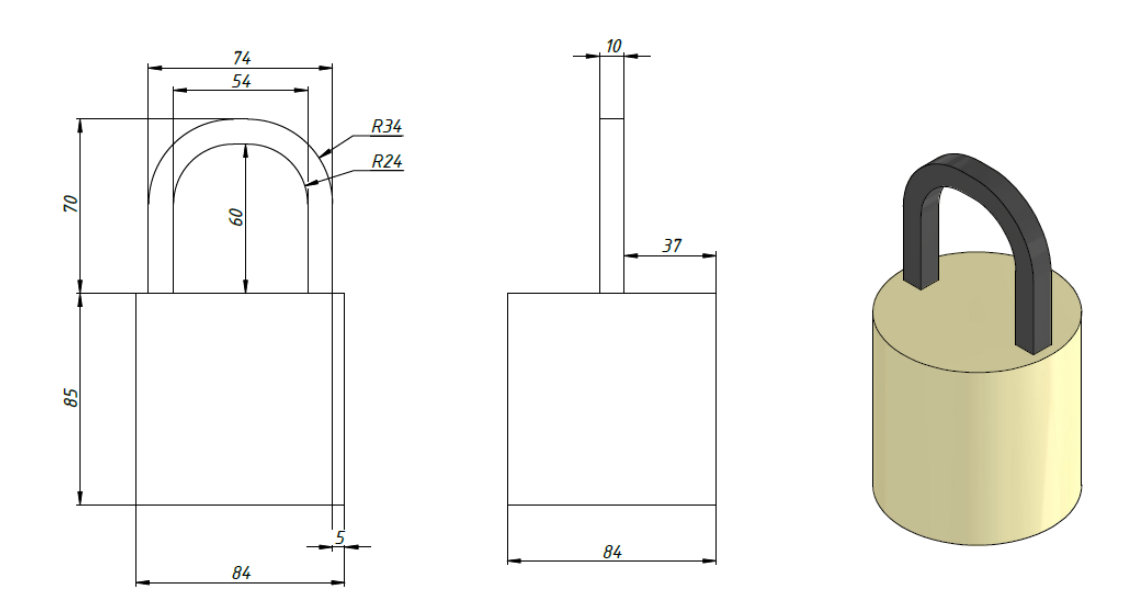

Характеристики предмета: [https://disk.yandex.ru/i/l\\_3WQZVMlvwE8A](https://disk.yandex.ru/i/l_3WQZVMlvwE8A). 3D-модель предмета: <https://disk.yandex.ru/d/mGdo5BxGhfsdaA>.

Предмет располагается на уровне земли. Надо обеспечить возможность захвата и перевозки предмета по пересеченной местности. После перевозки должна быть возможность поставить предмет на землю. При перевозке предмет не должен задевать землю.

Расстояние между точкой, где находятся предметы и точкой, куда их надо переместить несколько метров. Границы точки, в которой расположены предметы, и границы точки, куда их надо переместить, обозначены контрастной линией.

#### Сценарий выполнения задания

- Организаторы совместно с командой участников выставляют ровер на стартовую позицию в зоне выполнения задания. Включают таймер и сообщают об этом команде участников.
- Команда участников, используя управление по радиоканалу, подводит ровер к точке, в которой находятся предметы для перемещения.
- Команда участников, используя управление по радиоканалу управляя полезной нагрузкой ровера, «захватывает» предмет для перемещения и поднимает его на высоту не менее нижней поверхности рамы ровера.
- Ровер с захваченным предметом в режиме телеуправления переезжает к точке, где надо оставить предмет.
- Команда участников, используя управление по радиоканалу и управляя полезной нагрузкой ровера, помещает предмет внутрь границы точки для расположения предметов.
- После того как команда убеждается, что предмет надежно расположен внутри границы точки для расположения предметов, она может направить ровер за следующим предметом.
- Задача переместить таким образом как можно большее количество предметов.
- Задание считается выполненным после того, как все предметы перемещены или закончилось время выполнения задания

Для решения этой общей задачи команде необходимо решить промежуточные задачи, которые не только дадут дополнительные баллы, но и позволят контролировать прогресс продвижения.

Для создания, настройки и тестирования алгоритмов управления ровером по радиоканалу командам участников будут предоставлены:

- VPN доступ на Raspberry PI 4 к которой подключен радиопередатчик.
- VPN доступ на ровера, к которому тоже подключен радиопередатчик.

#### Задачи для предварительных испытаний:

- 3.1 Прислать чертежи полезной нагрузки в соответствии с регламентом.
- 3.2 Собрать полезную нагрузку при помощи техника-аватара.
- 3.3 Продемонстрировать организаторам минимальную работоспособность полезной нагрузки при управлении по Wi-Fi, т. е. возможность полезной нагрузки «захватить» и «отпустить» предмет для перемещения.
- 3.4 Продемонстрировать организаторам возможность полезной нагрузки «захватить» и «отпустить» предмет для перемещения при управлении по радиоканалу.

### Отчетность по предварительным испытаниям:

- 3.1 Видео скринкаста управления полезной нагрузкой (задача 3.3).
- 3.2 Видео скринкаста управления полезной нагрузкой (задача 3.4).

## Задача VI.2.5.4. В зоне взлетного модуля (ВМ)

#### Условие

Команде участников необходимо в режиме телеуправления по радиоканалу завезти ровера во взлетный модуль.

Посадочный модуль, представляет собой следующую конструкцию.

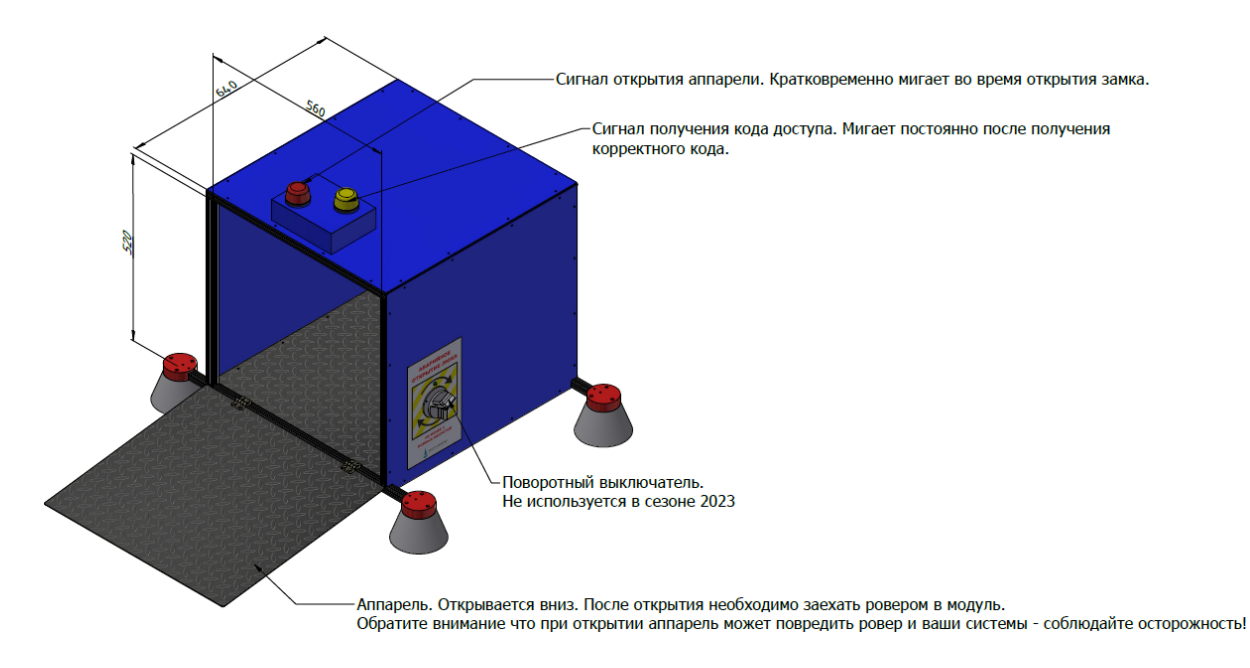

Схема модуля: [https://disk.yandex.ru/i/x\\_EjnIjZXsgdZQ](https://disk.yandex.ru/i/x_EjnIjZXsgdZQ).

3D-модель модуля: <https://disk.yandex.ru/d/eigtTwSRViu9LQ>.

Перед тем как заехать в модуль, необходимо открыть аппарель. Открытие аппарели происходит при помощи передачи последовательности символов на взлетный модуль, используя радиомодуль HC-12, установленный в вашем ровере.

Последовательность символов и параметры радиоканала взлетного модуля будут сообщены команде непосредственно перед стартом задания.

В целях тестирования на полигоне будет расположен взлетный модуль, оборудованный тестовым передатчиком, на котором команды могут отлаживать свою программу.

Обратите внимание: все разработанное вами дополнительное оборудование не должно препятствовать заезду в модуль и закрытию аппарели.

#### Сценарий выполнения задания

- Организаторы совместно с командой участников выставляют ровер на стартовую позицию в зоне выполнения задания. Сообщают команде участников последовательность символов, открывающую взлетный модуль. Включают таймер и сообщают об этом команде участников.
- Команда участников, используя управление по радиоканалу, подводит ровер к взлетному модулю.
- Команда участников передает последовательность символов на взлетный модуль.
- После открытия аппарели команда участников заводит ровер внутрь взлетного модуля.
- Задание считается выполненным после того, как ровер целиком окажется внутри взлетного модуля или закончилось время выполнения задания.

#### Задачи для предварительных испытаний.

4.1 Написать программу, передающую заданную последовательность символов на тестовый радиопередатчик, и продемонстрировать организаторам ее работоспособность.

# Предварительные испытания (ПИ)

Для участия в ПИ, описанных выше, любой участник команды пишет организаторам в Discord, и в порядке общей очереди предоставляет решение задания ПИ. Организаторы прекращают прием заявок на ПИ за 30 мин до окончания работ каждого дня. Организаторы проверяют работоспособность ровера в соответствии с заданиями и выставляют оценки каждой из команд. За успешную проверку баллы начисляются, за непрохождение проверки баллы не начисляются. Прохождение этапа ПИ не является необходимым для дальнейшего выполнения задания, но дает возможность получить дополнительные баллы. Команда участников, не сдавшая подзадачи ПИ в день сдачи данного набора задач (см. таблицу №2 ниже), может сдать их в следующие дни, но потеряет при этом 30% баллов от максимального за каждый день просрочки сдачи ПИ.

В конце каждого дня команды должны сдать результаты за день.

Сдача результатов за день – это перегрузка в файловое хранилище команды всех сделанных за день продуктов работы команды (чертежи, файлы с кодом, видео и т. д.). На каждый день в хранилище команды должна быть создана отдельная папка: День1, День2 и т. д.

В финале команды должны сдать соответствующие материалы в папки «Финальные заезды» → «Задание №...».

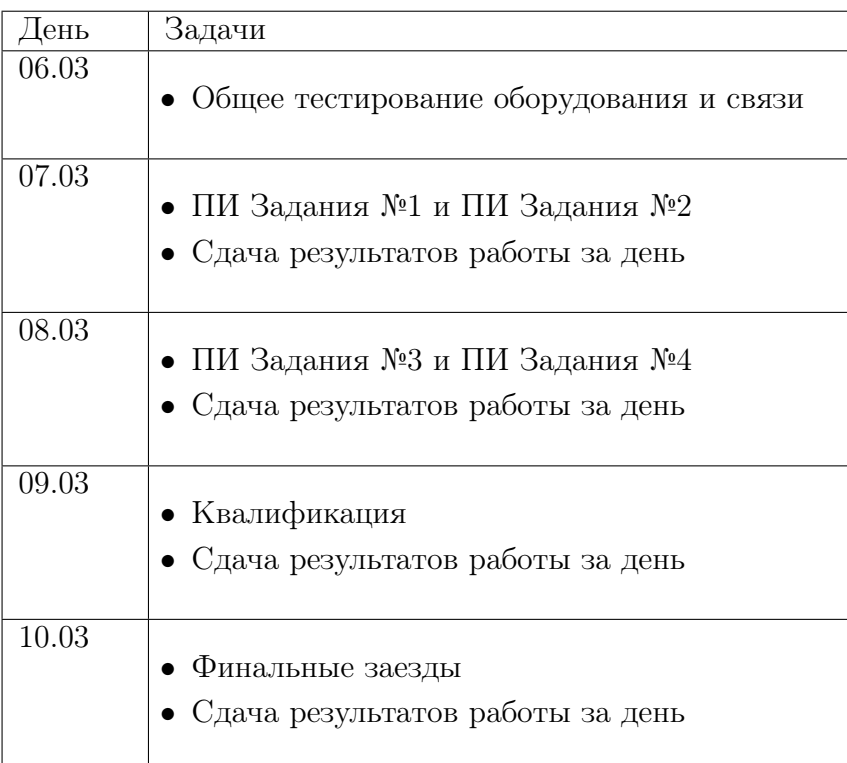

# Квалификация

Квалификация — это предварительный тестовый заезд, который показывает готовность команды к финальным испытаниям на полигоне. Квалификация проходит поэтапно в соответствии с заданиями заключительного этапа, и по своей сути каждый этап квалификации является упрощенной задачей заключительного этапа. Команды, не прошедшие квалификацию соответствующий этап квалификации, не допускаются до соответствующего финального задания на полигоне.

# Задачи этапов квалификации

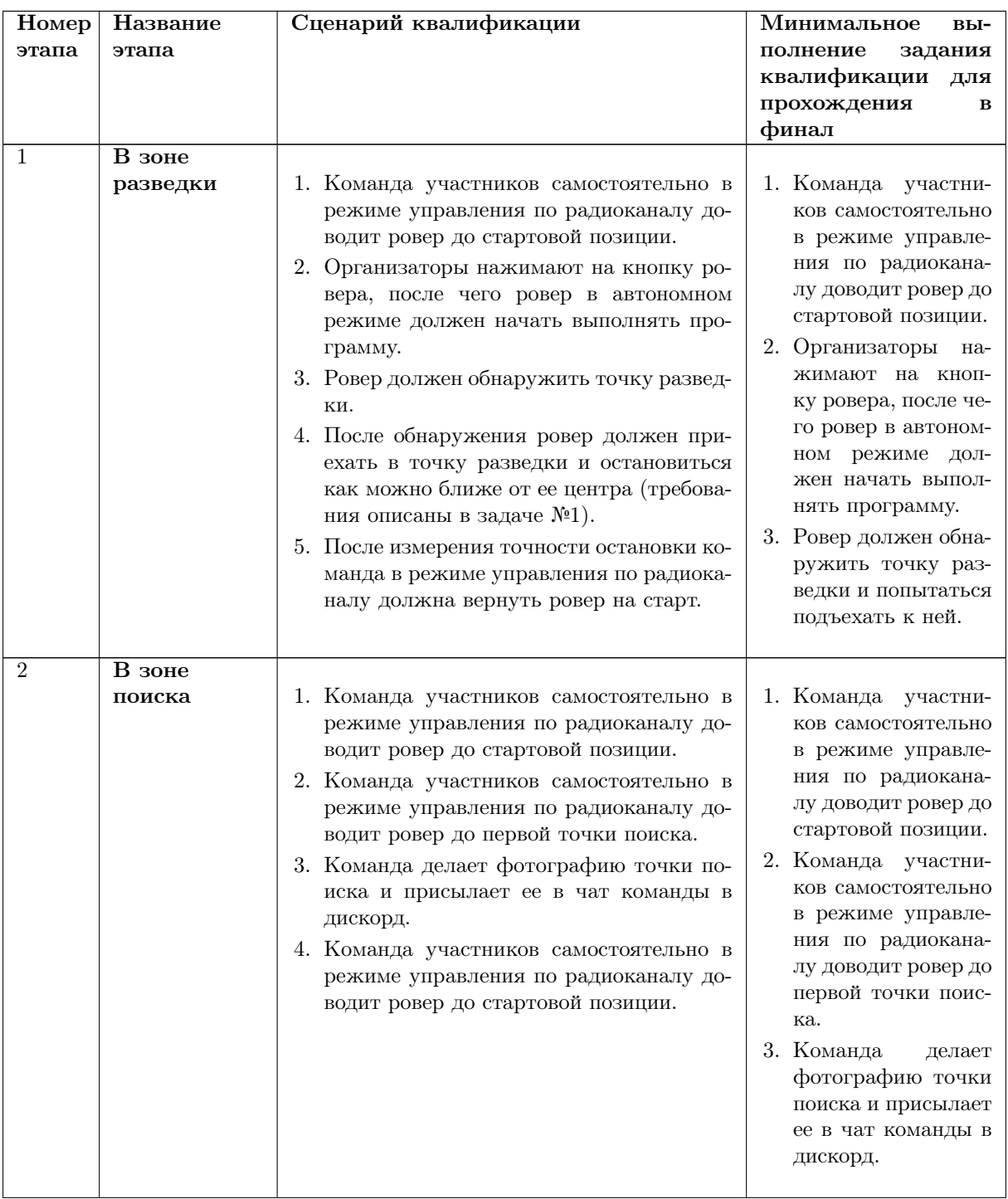

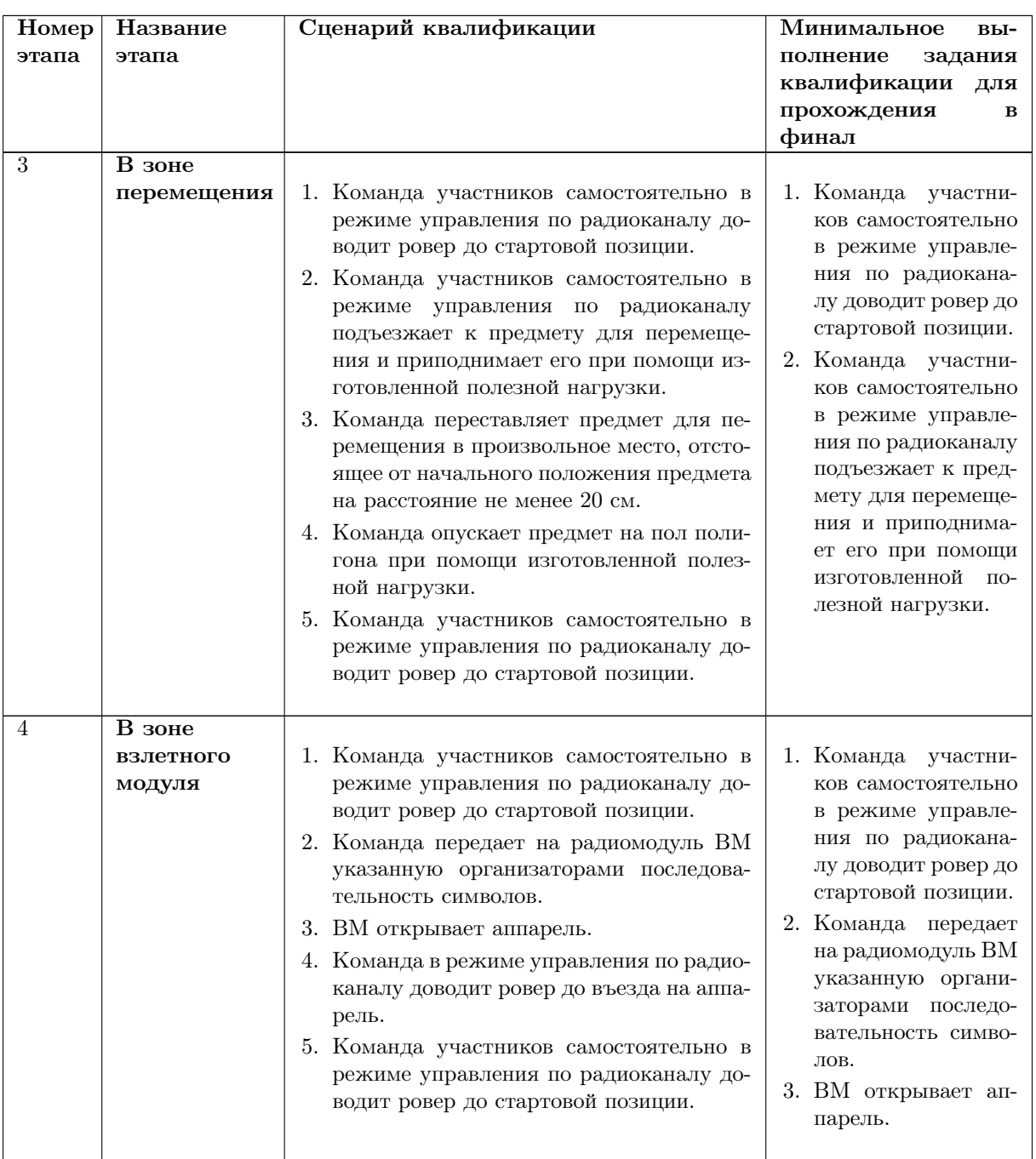

Квалификация проходит на тестовом полигоне доступном команде участников с начала соревнований.

За каждое выполненное действие начисляются баллы.

Зачет идет по полноте и времени выполнения. Т. е. команды, которые полностью выполнили задания квалификации, но сделали это медленнее, имеют преимущество перед теми, которые не выполнили задание квалификации полностью.

Общее время на каждый этап квалификации 3 мин. Если в течение 30 с после старта ровер не начал движение, квалификация считается непройденной.

При наличии времени организаторы могут дать дополнительные попытки квалификации. При использовании каждой последующей попытки результат за прохождение квалификации уменьшается на 10%.

# Система оценивания

Итоговые оценки будут выставлены всем командам после завершения всех испытаний и окончания выполнения всех заданий. При наличии времени организаторы могут публиковать промежуточные результаты команд в процессе решения задачи.

После квалификации команды начинают основные испытания на полигоне в порядке, определенном квалификацией, а именно, команды получившие большее количество баллов в квалификации выступают позднее. Задания должны быть выполнены в соответствии с описанными сценариями.

Таблица VI.2.1: Оценка испытаний на полигоне. Количество баллов, начисляемых за подзадачи, и количество баллов, снимаемых за штрафы, публикуется отдельно в оценочных протоколах.

| $\overline{\Lambda^0}$ | Задание                               | Штрафы и комментарии                                                                                                    |
|------------------------|---------------------------------------|----------------------------------------------------------------------------------------------------|
| $\overline{0}$ .       | Квалификация<br>в зоне<br>разведки    | 1. Команда участников самостоятельно в режиме управления по радио-<br>каналу доводит ровер до стартовой позиции. Если команда не может<br>этого сделать, попытка квалификации не засчитывается.<br>2. Организаторы нажимают на кнопку ровера, после чего ровер в авто-<br>номном режиме должен начать выполнять программу. Если после ис-<br>течения 30 с ровер не начал движение, попытка выполнения задания<br>не засчитывается.<br>3. Потеря контроля над ровером — незачет попытки квалификации.*                                                                           |
|                        | Квалификация<br>в зоне<br>поиска      | 1. Команда участников самостоятельно в режиме управления по радио-<br>каналу доводит ровер до стартовой позиции. Если команда не может<br>этого сделать, попытка квалификации не засчитывается.<br>2. Команда участников самостоятельно в режиме управления по радио-<br>каналу доводит ровер до первой точки поиска. Если команда не может<br>этого сделать, попытка квалификации не засчитывается.<br>3. Команда делает фотографию точки поиска и присылает ее в чат ко-<br>манды в дискорд. Если команда не может этого сделать, попытка ква-<br>лификации не засчитывается. |
|                        | Квалификация<br>в зоне<br>перемещения | 1. Команда участников самостоятельно в режиме управления по радио-<br>каналу доводит ровер до стартовой позиции. Если команда не может<br>этого сделать, попытка квалификации не засчитывается.<br>2. Команда участников самостоятельно в режиме управления по радио-<br>каналу подъезжает к предмету для перемещения и приподнимает его<br>при помощи изготовленной полезной нагрузки. Если команда не может<br>этого сделать, попытка квалификации не засчитывается.                                                                                                    |
|                        | Квалификация<br>в зоне ВМ             | 1. Команда участников самостоятельно в режиме управления по радио-<br>каналу доводит ровер до стартовой позиции. Если команда не может<br>этого сделать, попытка квалификации не засчитывается<br>2. Команда передает на радиомодуль ВМ указанную организаторами по-<br>следовательность символов. Если команда не может этого сделать, по-<br>пытка квалификации не засчитывается. Оценка успешности проходит<br>по тому, открыл ли ВМ аппарель.                                                                                                    |

Таблица VI.2.1: Оценка испытаний на полигоне. Количество баллов, начисляемых за подзадачи, и количество баллов, снимаемых за штрафы, публикуется отдельно в оценочных протоколах.

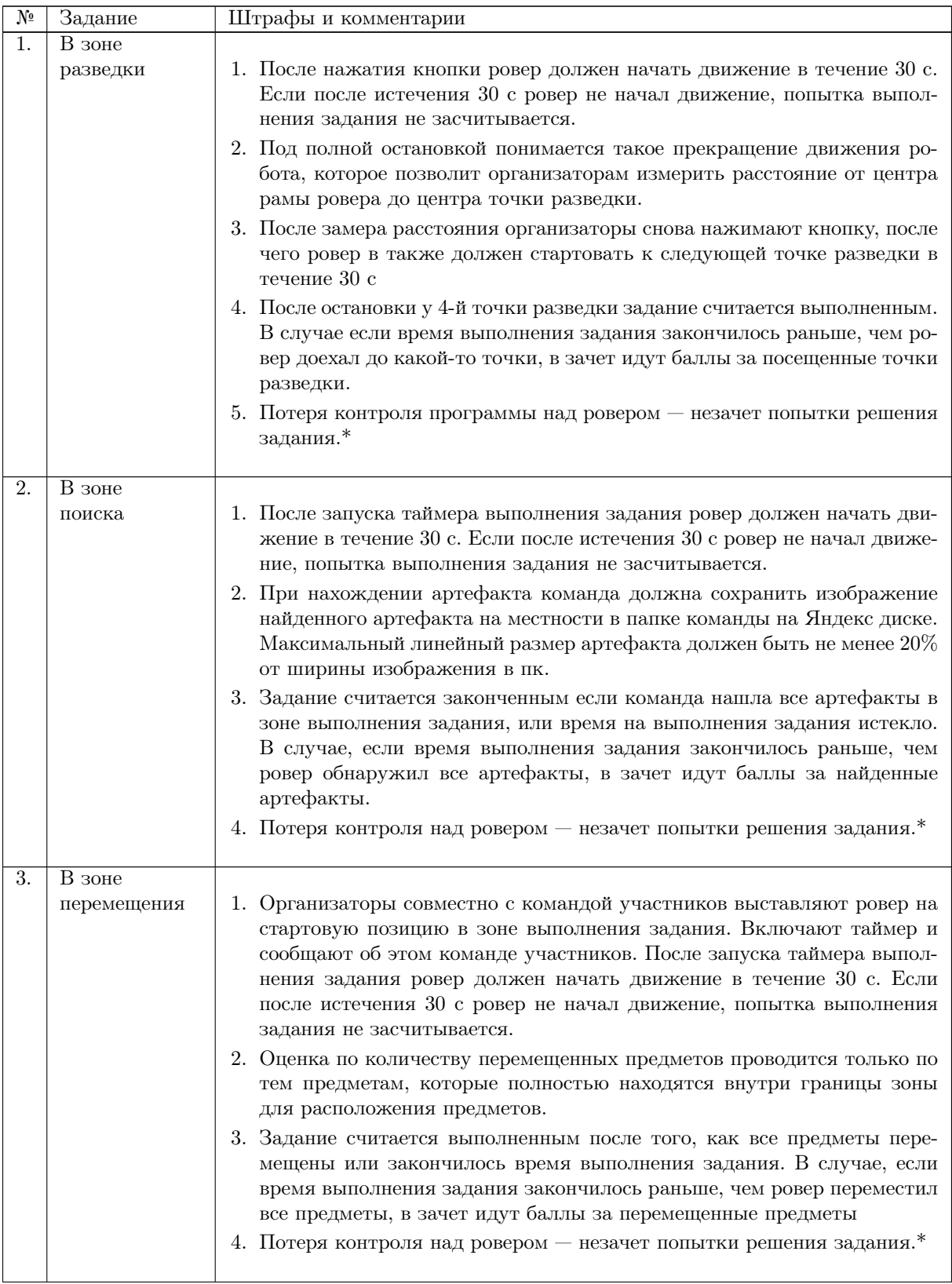

Таблица VI.2.1: Оценка испытаний на полигоне. Количество баллов, начисляемых за подзадачи, и количество баллов, снимаемых за штрафы, публикуется отдельно в оценочных протоколах.

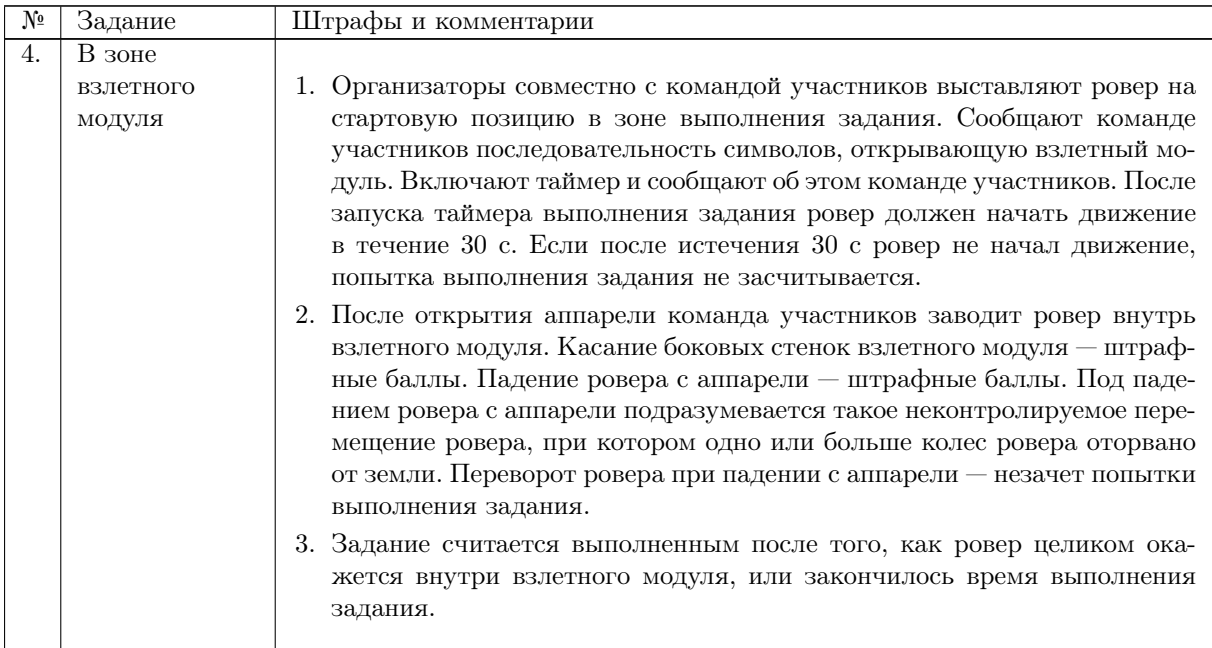

# Оценочные ведомости

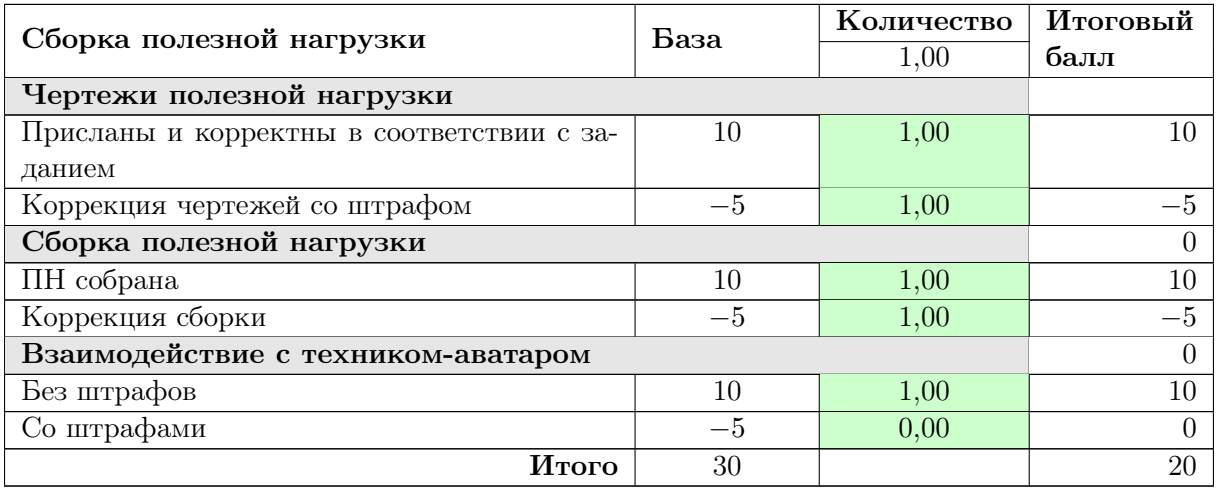

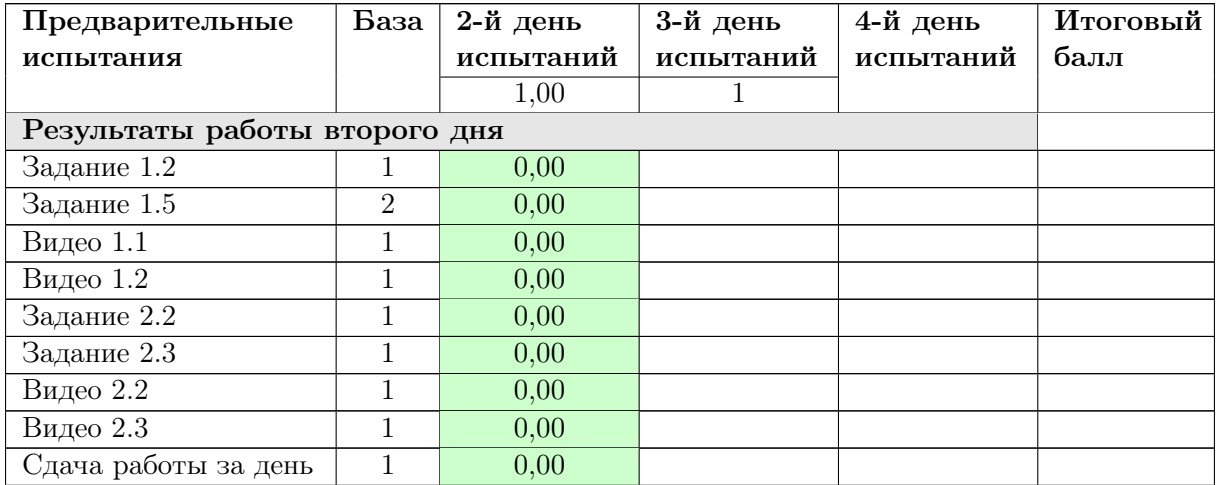

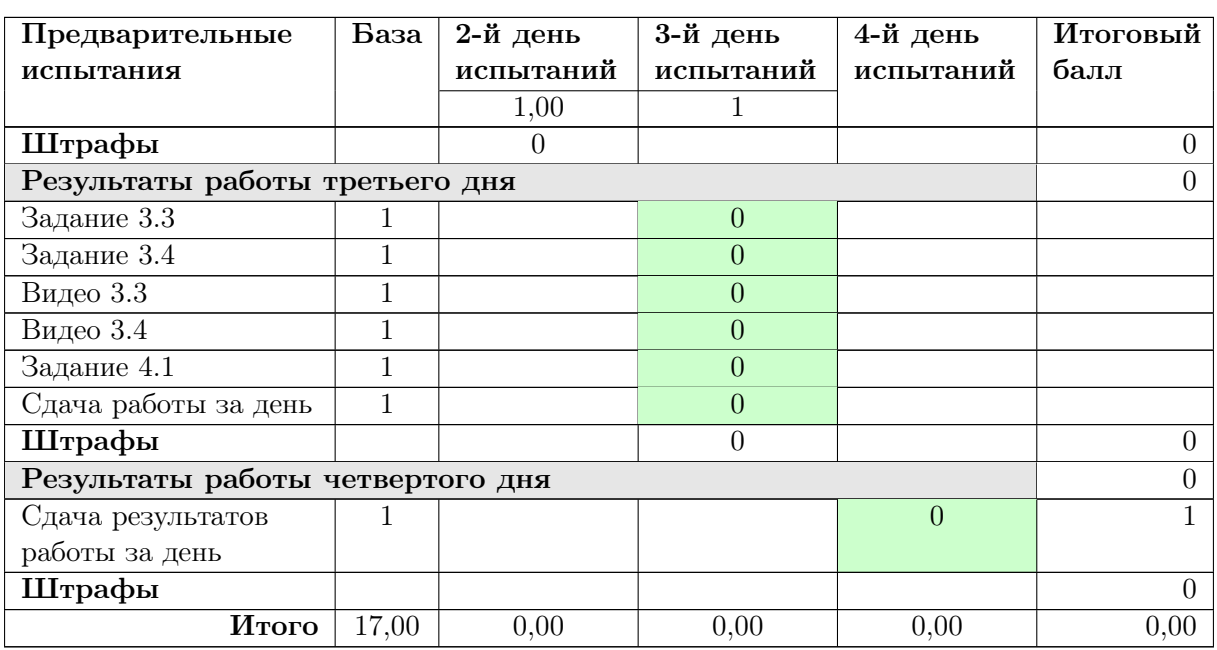

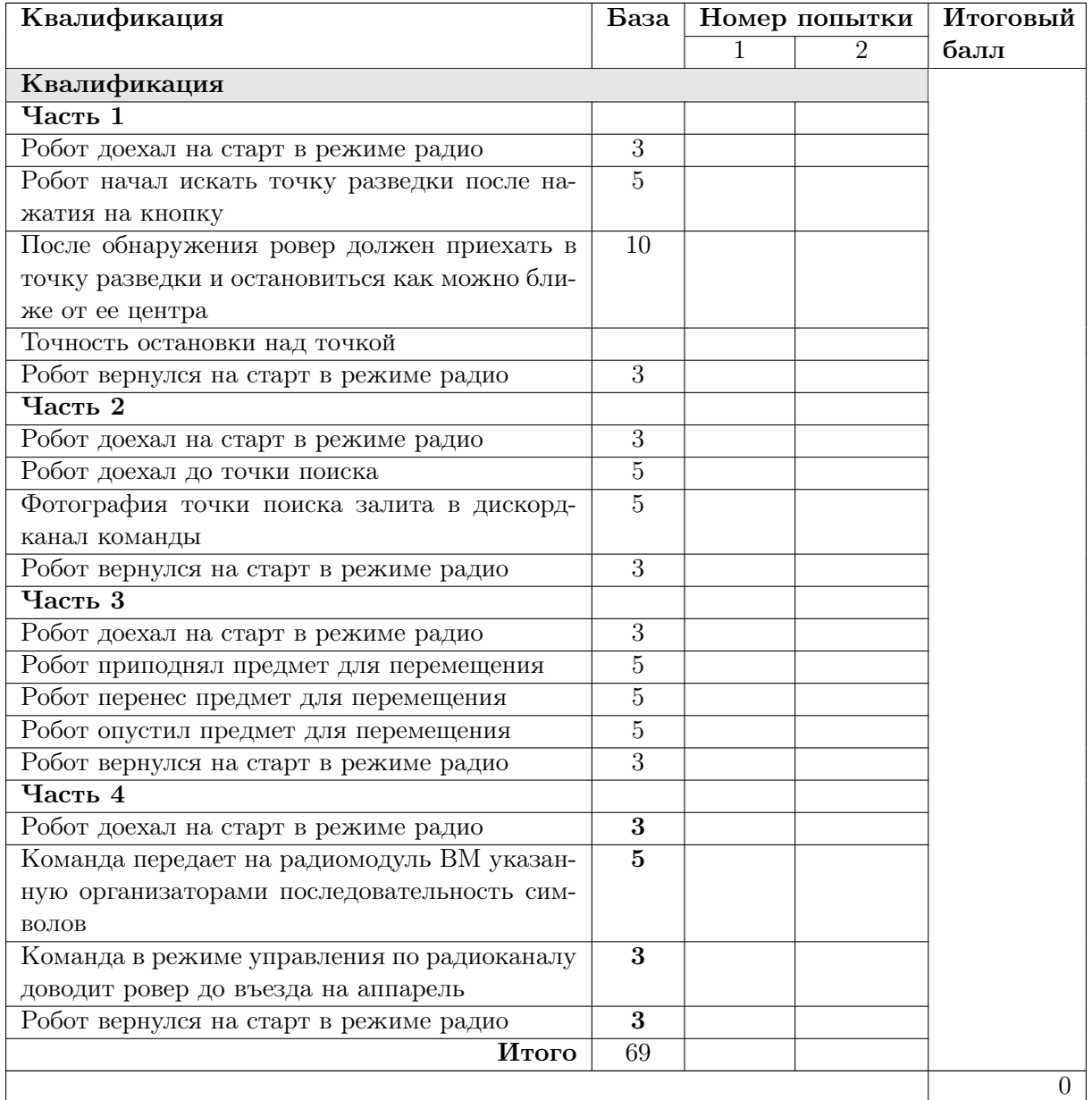

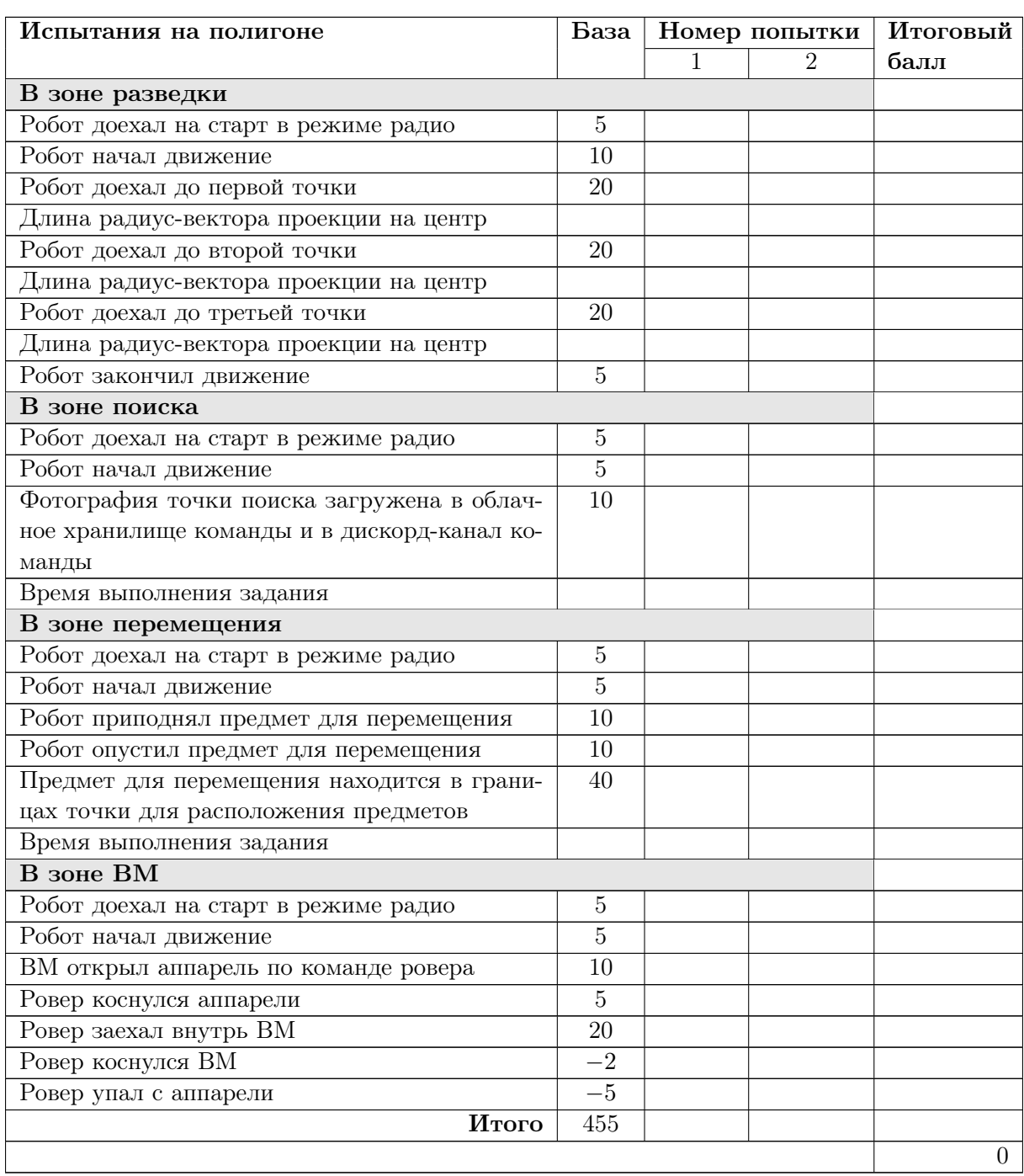

Аэрокосмические системы Заключительный этап

# Инженерный тур

Решение задачи

## Код для управления полезной нагрузкой

```
1 #include <Servo.h>
2 \#inculate \langle ros.h \rangle3 #include <std_msgs/UInt16.h>
4 #include <std_msgs/Empty.h>
5 #include <std_msgs/UInt8MultiArray.h>
6
7 class NewHardware : public ArduinoHardware
8 {
9 public:
10 NewHardware():ArduinoHardware(&Serial1, 115200){};
11 };
12
13 ros::NodeHandle_<NewHardware> nh;
14
15 class ServoCnt {
16 public:
17 ros::Subscriber<std_msgs::UInt16, ServoCnt> sub;
18
19 ServoCnt(int pin, int min_limit, int max_limit, char* topic_name):
20 sub(topic_name, &ServoCnt::callback, this)
21 \sim f
```

```
22 this->pin = pin;
23 this->min_limit = min_limit;
24 this->max_limit = max_limit;
25 }
26
27 void setup() {
28 this->servo.attach(pin);
29 }
30
31 void callback(const std_msgs::UInt16& cmd_msg) {
32 int theta = constrain(cmd_msg.data, this->min_limit, this->max_limit);
33 this->servo.write(theta);
34 }
35
36 private:
37 int pin,
38 min_limit,
39 max_limit;
40 Servo servo;
41 };
42
43 class HC12 {
44 public:
45 ros::Subscriber<std_msgs::Empty, HC12> sub;
46 HardwareSerial* _serial;
47
48 HC12(HardwareSerial* serial, const int& set_pin):
49 sub("/hc12/data", &HC12::callback, this)
50 {
51 this->_serial = serial;
52 this->_set_pin = set_pin;
53 }
54
55 void setup() {
56 pinMode(this->_set_pin, OUTPUT);
57 digitalWrite(this->_set_pin, HIGH);
58
59 this->_serial->begin(9600);
60 }
61
62 void callback(const std_msgs::Empty& msg) {
63 const size_t packet_length = 6;
64 uint8_t packet[packet_length] = {0xAA, 0xFA, 0x03, 0x14, 0x01, 0x03};
65 this->_serial->write(packet, packet_length);
66 }
67
68 String send_at_command(String cmd, bool waiting) {
69 String resp = "";70
71 digitalWrite(this->_set_pin, LOW);
72 delay(100);
73 this->_serial->println(cmd);
74 if(waiting) {
```

```
75 _resp = wait_response();
76 }
77 digitalWrite(this->_set_pin, HIGH);
78 delay(100);
79
80 return _resp;
81 }
82
83 String wait_response() {
84 String _resp = "";
85 long _timeout = millis() + 2000;
86
87 while(!this->_serial->available() \& millis() < _timeout)
88 ;
8990 if(this->_serial->available()) {
_{91} _resp = this->_serial->readString();
92 }else {
93 \text{resp} = "ERROR";94 }
95
96 return _resp;
97 }
98
99 private:
100 int _set_pin;
101 };
102
103 ServoCnt camera_servo_yaw(7, 45, 135, "camera_servo_yaw"),
104 camera_servo_pitch(8, 0, 90, "camera_servo_pitch"),
105 object_servo_yaw(45, 65, 115, "object_servo_yaw"),
106 object_servo_pitch(44, 0, 90, "object_servo_pitch");
107
108 String _response = "";
109 HC12 hc12_radio(&Serial2, 40);
110
111
112 std_msgs::Empty button_msg;
113 ros::Publisher button_pub("button", &button_msg);
114
115 const int button_pin = 11;
116
117 void setup() {
118 pinMode(button_pin, INPUT_PULLUP);
119 hc12_radio.setup();
120
121 camera_servo_yaw.setup();
122 camera_servo_pitch.setup();
123 object_servo_yaw.setup();
124 object_servo_pitch.setup();
125
126 nh.initNode();
127 nh.advertise(button_pub);
128
129 // Check HC12
130 do {
_{131} _response = hc12_radio.send_at_command("AT", true);
132 } while(_response.indexOf("OK") == -1);
```

```
133
134 // Set up HC12
135 hc12_radio.send_at_command("AT+A000", true);
136 hc12_radio.send_at_command("AT+B9600", true);
137 hc12_radio.send_at_command("AT+C001", true);
138 hc12_radio.send_at_command("AT+FU1", true);
139 hc12_radio.send_at_command("AT+P8", true);
140
141 nh.subscribe(hc12_radio.sub);
142
143 nh.subscribe(camera_servo_yaw.sub);
144 nh.subscribe(camera_servo_pitch.sub);
145 nh.subscribe(object_servo_yaw.sub);
146 nh.subscripte(object_servo_pitch.sub);147 }
148
149 void loop() {
150 if(digitalRead(button_pin) == LOW) {
151 button_pub.publish(&button_msg);
152 }
153
154 nh.spinOnce();
_{155} delay(5);
156 }
```
## Код протокола передачи команд через радиоканал

```
1 import serial
2 from struct import pack, unpack
3 from collections import namedtuple
4 from enum import IntEnum
5
6 import time
7
8 MOVEMENT_RF_START_CODE = b'm'
9 MOVEMENT_PN_RF_START_CODE = b'p'
10 FRAME_START_CODE = b'i'
11 FRAME_PART_START_CODE = b'j'
12
13 SV610_config = namedtuple('SV610_config',
14 'channel freq rf_data power rf_date data_bit stop_bit no_patiry net_id
       \leftrightarrow node_id'
15 )
16
17 class Freq(IntEnum):
18 MHz_433 = 1
19 MHz_470 = 2
20 MHz_868 = 3
21 MHz_915 = 4
22
23 class Rate(IntEnum):
24 BPS_1200 = 0<br>
\frac{25}{} BPS 2400 = 1
25 BPS_2400
26 BPS_4800 = 2
27 BPS_9600 = 3
28 BPS_11400 = 4
29 BPS_19200 = 5
```

```
30 BPS_38400 = 6
31 BPS_57600 = 7
32 BPS_115200 = 8
33
34 class Power(IntEnum):
\text{dBm}_1 = 0<br>36 \text{dBm}_2 = 136 dBm_2 = 1<br>37 dBm_5 = 2
37 dBm_5 = 2<br>38 dBm_8 = 3
38 dBm_8 = 3
39 dBm_11 = 4
40 dBm_14 = 5
41 dBm 17 = 642 dBm_20 = 743
44 class SV610:
45 def __init__(self, device_name, speed):
46 self.device_name = device_name
47 self.ser = serial.Serial(self.device_name,
48 speed,
49 timeout=4)
50
51 # Go to working mode
52 self.set_mode(False)
53
54 def print_mode(self):
55 print(f'SV610 mode:{"WORKING MODE" if not self.ser.dtr else "SETTING
         ,→ MODE"}')
56
57 def set_mode(self, level):
58 self.ser.dtr = level
59 time.sleep(2)
60
61 self.print_mode()
62
63 def read(self):
64 if self.ser.in_waiting > 0:
65 return self.ser.readline()
66 return None
67
68 def read_until(self, seq):
69 if self.ser.in_waiting > 0:
70 return self.ser.read_until(seq)
71 return None
72
73 def read_all(self):
74 if self.ser.in_waiting <= 0:
75 return None
76
77 body = b''78 while self.ser.in_waiting > 0:
79 body += self.ser.readline()
80 return body
81
82 def read_block(self):
83 while True:
84 output = self.read()
85 if output is not None:
86 return output
87
88 time.sleep(0.1)
```

```
8990 def current_settings(self):
91 if not self.ser.dtr:
92 print("current_settings(): first go to SETTING MODE")
93 return
94
95 self.ser.write(b' \xAA \xFA \x01')96 config_bytes = bytes(self.read_block())[0:14]97
98 config = SV610_config._make(unpack('!b b b b b b b b i h', config_bytes))
99 return config
100
101 def update_settings(self, config):
102 if not self.ser.dtr:
103 print("update_settings(): first go to SETTING MODE")
104 return
105
106 config_raw = list(config)107 config_bytes = pack('!b b b b b b b i h', *config_raw)
108 self.ser.write(b'\xAA\xFA\x03' + config_bytes)
109 self.read_block()
110
111 def write(self, buffer):
112 if self.ser.dtr:
113 print("update_settings(): first go to WORKING MODE")
114 return -1
115
116 return self.ser.write(buffer)
```
# Код для управления ровером при получении данных через радиоканал

Данный код содержит только методы управления и не является основным управляющим алгоритмом.

```
1 import rospy
2
3 from std_srvs.srv import Empty
4 from geometry_msgs.msg import Pose2D
5 from geometry_msgs.msg import Twist
6 from std_msgs.msg import UInt16
7 from std_msgs.msg import Empty as EmptyMSG
8
9 from angles import normalize_angle
10
11 from math import copysign, sqrt
12
13 from struct import pack, unpack
14
15 class RoverHandler:
16 MOVEMENT CODE = b'm'17 LINEAR_VEL = 0.2
18 ANGULAR_VEL = 0.1
19 ANGULAR_TOL = 0.05
20
21 HC12_DATA = [0xAA, 0xFA, 0x03, 0x14, 0x01, 0x03]
22
23 def \_init_ (self):
```

```
24 rospy.wait_for_service('/reset')
25 self.reset = rospy.ServiceProxy('/reset', Empty)
26
27 self.hc12_pub = rospy.Publisher('/hc12/data', EmptyMSG, queue_size=1)
28
29 self.cmd_pub = rospy.Publisher('/cmd_vel', Twist, queue_size=1)
30
31 self.cam_yaw_pub = rospy.Publisher('/camera_servo_yaw', UInt16,
         \rightarrow queue_size=1)
32 self.cam_pitch_pub = rospy.Publisher('/camera_servo_pitch', UInt16,
         \rightarrow queue_size=1)
33 self.obj_yaw_pub = rospy.Publisher('/object_servo_yaw', UInt16,
         \rightarrow queue_size=1)
34 self.obj_pitch_pub = rospy.Publisher('/object_servo_pitch', UInt16,
         \rightarrow queue_size=1)
35
36 self.msg_movement_format = '!c2e5B'
37 self.msg_movement_size = (1 + 2 * 2 + 5 * 1)38
39 self.set_distance = 0
40 self.set_theta = 0
41 self.is_moving = False
42
43 self.prev_cam_yaw = None; self.prev_cam_pitch = None
44 self.prev_obj_yaw = None; self.prev_obj_pitch = None
45
46 self.reset()
47
48 self.odom_sub = rospy.Subscriber('/odom_pose2d', Pose2D,
          \rightarrow self.odom_callback)
49
50 def odom_callback(self, msg):
51 if not self.is_moving:
52 return
53
54 distance = sqrt(msg.x * * 2 + msg.y * * 2)55 theta = msg.theta
56
57 cmd_msg = Twist()
58
59 if self.set_distance != 0:
60 if (distance - abs(self.set_distance)) > = 0:
61 print('Destination reached...Ok')
62 self.reset()
63 self.is_moving = False
64 else:
65 cmd_msg.linear.x = copysign(self.LINEAR_VEL, self.set_distance)
66
67 self.cmd_pub.publish(cmd_msg)
68
69 if self.set_theta != 0:
70 theta_d = normalize_angle(self.set_theta - theta)
71 if abs(theta_d) <= self.ANGULAR_TOL:
72 print('Orientation set...Ok')
73 self.reset()
74 self.is_moving = False
75 else:
76 cmd_msg.angular.z = copysign(self.ANGULAR_VEL, theta_d)
77
78 self.cmd_pub.publish(cmd_msg)
```

```
79
80 def send_hc12(self):
81 print(f'Send hc12 code...')
82 self.hc12_pub.publish(EmptyMSG())
83
84 """
85 Message rover movement:
86
87 start code (char) | movement distance (1/2 float) | movement theta (1/2 float)
      \rightarrow88 camera_yaw (uint8) | camera_pitch (uint8) | object_yaw (uint8) |
    \rightarrow object_pitch (uint8) | \vert r \vert n89 """
90
91 def decode_msg(self, msg):
92 if len(msg) != self.msg_movement_size:
93 print(f'RoverHandler: msg size should be {self.msg_movement_size},
              \rightarrow actual is \{\text{len}(\text{msg})\}')
94 print(msg)
95 return
96
97 try:
98 decode = unpack(self.msg_movement_format, msg)
99 except Exception as e:
100 print(e)
101
102 start_code, distance, theta, \
103 cam_yaw, cam_pitch, obj_yaw, obj_pitch, need_send_hc12 = decode
104
105 if start_code != self.MOVEMENT_CODE:
106 print(f'RoverHandler: start code should be {self.MOVEMENT_CODE},
              \rightarrow actual is {start_code}')
107 return
108
109 if distance != 0 and theta != 0:
110 print(f'RoverHandler: distance or theta should be zero, actual is
              \rightarrow {distance}, {theta}')
111 elif (not self.is_moving) and (distance != 0 or theta != 0):
112 if distance != 0:
113 print(f'Go to point with distance {distance}')
114 else:
115 print(f'Setting orientation to {theta}')
116
117 self.set_distance = distance
118 self.set_theta = theta
119 self.is_moving = True
120 print(cam_yaw, cam_pitch, obj_yaw, obj_pitch)
121
122 if self.prev_cam_yaw != cam_yaw:
123 self.cam_vaw_pub.publish(cam_vaw)
124 self.prev_cam_yaw = cam_yaw
125
126 if self.prev_cam_pitch != cam_pitch:
127 self.cam_pitch_pub.publish(cam_pitch)
128 self.prev_cam_pitch = cam_pitch
129
130 if self.prev_obj_yaw != obj_yaw:
131 self.obj_yaw_pub.publish(obj_yaw)
132 self.prev_obj_yaw = obj_yaw
133
```

```
134 if self.prev_obj_pitch != obj_pitch:
135 self.obj_pitch_pub.publish(obj_pitch)
136 self.prev_obj_pitch = obj_pitch
137
138 if bool(need_send_hc12):
139 self.send_hc12()
```
Сервис управления ровером через радиоканал

```
1 #!/usr/bin/env python3
2 from sv610_helper import *
3 from rover import *
4 from frame import *
5 import threading
6 import time
7
8 event_rover = threading.Event()
9 event_image = threading.Event()
10
11 def image_loop(sv610):
12 image_sender = ImageSender()
13 image_handler = ImageHandler(image_sender.current_frame)
14
15 while not rospy.is_shutdown():
16 event_image.wait()
17 event_image.clear()
18 while True:
19 msg = image_sender.send()
20
21 if msg is not None:
22 #print(msq)
23 sv610.write(msg)
24 break
25 time.sleep(1)
26 event_rover.set()
27
28 def rover_loop(sv610):
29 rover = RoverHandler()
30 while not rospy.is_shutdown():
31 event_rover.wait()
32 event_rover.clear()
33 data = sv610.ser.read_until(b'\r\n\frac{n'}{n}34
35 if data != b'':
36 rover.decode_msg(data[:-2])
37 time.sleep(0.5)
38 event_image.set()
39
40 if _{\text{name}} = == '_{\text{main}}:
41 rospy.init_node('sv610_listener', anonymous=True)
42
43 sv610 = SV610('/dev/ttyUSB0', 19200)
44
45 event_rover.set()
46
47 image_thread = threading.Thread(name='image_daemon', \
48 target=image_loop,
49 args=(sv610,))
50 image_thread.setDaemon(True)
```

```
51 image_thread.start()
52 rover_thread = threading.Thread(name='rover_daemon', \
53 target=rover_loop,
54 args=(sv610,))
55 rover_thread.setDaemon(True)
56 rover_thread.start()
57 try:
58 rospy.spin()
59 except rospy.ROSInterruptException:
60 pass
```
## Основной алгоритм управления ровером через WEB-интерфейс

В качестве задатчика команд используется обычная web-страница и данный сервис принимает команды со страницы и передает их на ровер, используя все модули указанные выше.

```
1 #!/usr/bin/env python3
2 from sv610_helper import *
3 import termios
4 import tty
5 import sys
6 from select import select
7 import threading
8 from collections import defaultdict
9 import base64
10 import time
11 from http.server import HTTPServer, BaseHTTPRequestHandler
12
13 event_image = threading.Event()
14 event_key = threading.Event()
15
16 jpeg_lock = threading. Lock()
17 jpeg_data = None
18
19 class S(BaseHTTPRequestHandler):
20 def do_GET(self):
21 global jpeg_data, jpeg_lock
22
23 self.send_response(200)
24 self.send_header('Content-type','multipart/x-mixed-replace;
          ,→ boundary=--jpgboundary')
25 self.end_headers()
26
27 while True:
28 with jpeg_lock:
29 if jpeg_data is None:
30 continue
31
32 self.wfile.write(b"--jpgboundary\r\n")
33 self.send_header('Content-type','image/jpeg')
34 self.send_header('Content-length',str(len(jpeg_data)))
35 self.end_headers()
36 self.wfile.write(bytearray(jpeg_data))
37 self.wfile.write(b' \rightharpoonup r)38
39 time.sleep(0.1)
40
41 def start_server(port=8000):
```

```
42 httpd = HTTPServer(('', port), S)
43 httpd.serve_forever()
44
45 def save_settings():
46 return termios.tcgetattr(sys.stdin)
47
48 def restore_settings(old_settings):
49 termios.tcsetattr(sys.stdin, termios.TCSADRAIN, old_settings)
50
51 current_frame_size = None
52 acutal_frame_size = 0
53 all frame = b''54 start_time = time.time()
55 frame_count = 0
56 def get_key(settings, timeout):
57 tty.setraw(sys.stdin.fileno())
58
59 rlist, \overline{z}, \overline{z} = select([sys.stdin], [], [], timeout)
60 if rlist:
61 key = sys.stdin.read(1)
62 else:
63 key = ''64 termios.tcsetattr(sys.stdin, termios.TCSADRAIN, settings)
65 return key
66
67 processed_frame_number = None
68 previous_part_number = None
69 total_frame = b''
70 start_time = 0
71 def decode_image(data):
72 global jpeg_lock, jpeg_data, processed_frame_number, previous_part_number,
      \rightarrow total_frame, start_time
73
74 if data == b':
75 return False
76
77 IMAGE_CODE = b'i'
78 if chr(data[0]) == IMAGE\_CODE.decode("ascii"):
79 if len(data) < 7:
80 print(f'Error: Image msg size should be more then 7 bytes, actual is
             \rightarrow {len(data)} bytes')
81 return False
82
83 \qquad \qquad, frame_number, part_number, total_parts, packet_size = \
84 unpack('!cH2BH', data[0:7])
85
86 if packet_size != len(data[7:]):
87 print(f'Packet size should be {7 + packet_size}, actual is
             \rightarrow {len(data)}')
88 return False
89 if (processed_frame_number is None):
90 if part_number == 1:
91 processed_frame_number = frame_number
92 previous_part_number = 0
93 total-frame = b'94 start_time = time.time()
95 print(f'Start receiving a new frame')
96 else:
97 print(f'Error: Frame transfer begin with part {part_number}')
98 return False
```

```
99 if (processed_frame_number is not None):
100 if processed_frame_number != frame_number:
101 print(f'Error: Part of the image have been skipped (previous is
                 ,→ {processed_frame_number}, actual is {frame_number})')
102
103 processed_frame_number = None
104 return False
105 if (previous_part_number + 1) != part_number:
106 print(f'Error: Package was missed, part with number
                 \rightarrow {previous_part_number + 1} was expected, actual is
                 {part_number}')
,→
107
108 processed_frame_number = None
109 return False
110 total_frame += data[7:]111 111 if part_number == total_parts:
112 with jpeg_lock:
113 jpeg_data = total_frame
114 print(f'The frame was completely received; FPS {1 / (time.time() -
                \rightarrow start_time)}')
115 processed_frame_number = None
116 previous_part_number = part_number
117 return True
118 return False
119
120 def image_loop(sv610):
121 global jpeg_data
122
123 while True:
124 event_image.wait()
125 event_image.clear()
126 data = sv610.ser.read_until(b'\r\n\frac{n'}{n})
127 if data != b'':
#print(data)129 status = decode_image(bytearray(data[:-2]))
130 time.sleep(1)
131 event_key.set()
132
133 class Servo:
134 SERVO_STEP = 10
135
136 def __init__(self, lim_min, lim_max,\
137 dec_key, inc_key):
138 self.limit = (lim_min, lim_max)
139 self.keys = (dec_key, inc_key)
140 self.actual = sum(self.limit) // 2
141
142 def constrain(self, x):
143 return min(self.limit[1], max(self.limit[0], x))
144
145 def handler(self, key):
146 if key not in self.keys:
147 return self.actual
148
149 self.actual = self.constrain(self.actual + \setminus150 self.SERVO_STEP * (1 if self.keys.index(key) == 1 else -1))
151 return self.actual
152
153 key_lock = threading.Lock()
154 key_global = '
```

```
155
156 def key_loop(settings, sv610):
157 global key_global, key_lock
158
159 move_bind_dict = {
160 W': (0.1, 0),
161 \vert s' : (-0.1, 0), \vert162 a': (0, 0.18),
163 'd': (0, -0.18)
164 }
165 move_bind = defaultdict(lambda: (0, 0), move_bind_dict)
166
167 cam_yaw = Servo(45, 135, 'l', 'j')
168 cam_pitch = Servo(0, 90, 'k', 'i')
169 obj_yaw = Servo(45, 135, '6', '4')
170 obj_pitch = Servo(0, 90, '2', '8')171
172 def encode_msg(distance, theta,\
173 cam_yaw, cam_pitch, obj_yaw, obj_pitch, send_hc12):
174 MOVEMENT_CODE = b'm'
175 msg_movement_format = '!c2e5B'
176 msg = pack(msg_movement_format, MOVEMENT_CODE,\
177 distance, theta, cam_yaw, cam_pitch,\
178 obj_yaw, obj_pitch, send_hc12)
179 return msg
180
181 while True:
182 event_key.wait()
183 event_key.clear()
184 with key_lock:
185 hc12 = 0
186 if key_global == 'f':
187 hc12 = 1
188 msg = encode_msg(
189 move_bind[key_global][0],
190 move_bind[key_global][1],
191 cam_yaw.handler(key_global),
192 cam_pitch.handler(key_global),
193 obj_yaw.handler(key_global),
194 obj_pitch.handler(key_global),
195 hc12
196 ) + b'\r\arrows n'197 print(f'Send movement cmd ({msg}) with size ({sv610.write(msg)})')
198 key_global = ''
199 time.sleep(0.5)
200 event_image.set()
201
202 \quad \text{if } \_\text{name} = \text{'} \_\text{main}.
203 sv610 = SV610('/dev/ttyUSB0', 19200)
204 settings = save settings()
205 event_key.set()
206 key_thread = threading.Thread(name='key_daemon',\
207 target=key_loop, \
208 args=(settings, sv610,))
209 key_thread.setDaemon(True)
210 key_thread.start()
211 image_thread = threading.Thread(name='image_daemon',\
212 target=image_loop, \
213 args=(sv610,))
214 image_thread.setDaemon(True)
```

```
215 image_thread.start()
216
217 web_thread = threading. Thread(name='web_daemon', \
218 target=start_server)
219 web_thread.setDaemon(True)
220 web_thread.start()
221
222 try:
223 while True:
224 key = get_key(settings, 0.5)
225 if key != '':
226 with key_lock:
227 key_global = key
228 if key == 'z':229 break
230
231 except KeyboardInterrupt as e:
232 pass
233 finally:
234 restore_settings(settings)
```
Код управления ровером в режиме автономного поиска шариков на полигоне при помощи алгоритмов компьютерного зрения

```
1 #!/usr/bin/env python3
2
3 import rospy
4
5 from std_srvs.srv import Empty
6
7 from std_msgs.msg import UInt16
8 from std_msgs.msg import Empty as EmptyMSG
9 from geometry_msgs.msg import Twist
10 from geometry_msgs.msg import Pose2D
11 from angles import normalize_angle
12
13 from cv_detect import *
14
15 from math import copysign
16
17 class Rover Handler:
18 ROTATION VEL = 0.06
19 FORWARD_VEL = 0.04
20
21 HORIZ_ALIGNMENT_THR = 10
22 ANGULAR_TOLERANCE = 0.08
23
24 HORIZ_CAMERA_FIELD = 60
25
26 HEIGHT_BALL_FRACTION = 0.28
27
28 def __init_(self):
29 rospy.wait_for_service('/reset')
30 self.reset = rospy.ServiceProxy('/reset', Empty)
31
32 self.cmd_pub = rospy.Publisher('/cmd_vel',
33 Twist,
```

```
34 queue_size=1)
35
36 self.prev_pitch = 0
37 self.cam_yaw_pub = rospy.Publisher(
38 '/camera_servo_yaw',
39 UInt16,
40 queue_size=1)
41 self.cam_pitch_pub = rospy.Publisher(
42 '/camera_servo_pitch',
43 UInt16,
44 queue_size=1)
45
46 self.pose = None
47 self.theta = None
48 self.odom_sub = rospy.Subscriber(
49 "/odom_pose2d",
50 Pose2D,
51 self.odom_callback)
52
53 def odom_callback(self, msg):
54 self.pose = (msg.x, msg.y)55 self.theta = msg.theta
56
57 def odom_reset(self):
58 self.reset()
59 self.pose = (0, 0)
60 self.theta = 0
61
62 def wait_button(self):
63 rospy.wait_for_message("/button", EmptyMSG)
64
65 def set_camera_yaw(self, yaw):
66 msg = UInt16()
67
68 msg.data = int(yaw)69 print(msg.data)
70 self.cam_yaw_pub.publish(msg)
71
72 def set_camera_pitch(self, pitch):
\text{msg} = \text{UInt16}()74
75 self.prev_pitch = int(pitch)
76
77 msg.data = int(pitch)
78 print(msg.data)
79 self.cam_pitch_pub.publish(msg)
80
81 def stop(self):
82 self.cmd_pub.publish(Twist())
83
84 def horiz_alignment(self, center, x_setpoint):
85 # CHANGE SIGN IF ROVER ROTATE IN WRONG DIRECTION
86 error = center - x_setpoint
87 print(error)
88 if abs(error) <= self.HORIZ_ALIGNMENT_THR:
89 return True
90
91 self.rotate(error)
92 return False
93
```

```
94 def vert_alignment(self, frame_size, y_ball, height_ball):
95 width, height = frame_size
96
97 if (height_ball / height) >= self.HEIGHT_BALL_FRACTION:
98 return True
99
100 vertical_error = (height // 2) - y_ball
101 pitch_signal = self.prev_pitch + (self.HORIZ_CAMERA_FIELD / width) *
           \leftrightarrow vertical_error
102
103 if pitch_signal >= 0 and pitch_signal \leq 25:
104 self.set_camera_pitch(pitch_signal)
105 self.moving(1)
106 rospy.sleep(0.4)
107 return False
108
109 def angular_alignment(self, theta_setpoint):
110 # CHANGE SIGN IF ROVER ROTATE IN WRONG DIRECTION
111 theta_setpoint = theta_setpoint * (3.1415 / 360.0)112 theta_d = normalize_angle(-theta_setpoint + self.theta)
113
114 if abs(theta_d) <= self.ANGULAR_TOLERANCE:
115 return True
116
117 self.rotate(theta_d)
118 return False
119
120 def rotate(self, sign):
121 cmd_msg = Twist()
122
123 cmd_msg.angular.z = copysign(self.ROTATION_VEL, sign)
124 self.cmd_pub.publish(cmd_msg)
125
126 def moving(self, sign):
127 cmd_msg = Twist()
128
129 cmd_msg.linear.x = copysign(self.FORWARD_VEL, sign)
130 self.cmd_pub.publish(cmd_msg)
131
132 BALL_COUNT = 4
133 USE_BUTTON = True
134
135 # 1 or -1136 ROTATION_LEFT = 1
137 ROTATION_RIGHT = (-1 \cap 1 \cap ROTATION LEFT)
138
139 def main():
140 rospy.init_node('cv_task_first')
141
142 cv_handler = CV_Handler(debug_image=True)
143 rover_handler = Rover_Handler()
144
145 try:
146 rate = rospy. Rate (10)147
148 rover_handler.wait_button()
149
150 for i in range(5):
151 rover_handler.set_camera_yaw(90)
152 rover_handler.set_camera_pitch(8)
```

```
153
154 rate.sleep()
155
156 print(f'Setup rover was complete...Done!')
157
158 ball_index = 0
159 while ball_index < BALL_COUNT and (not rospy.is_shutdown()):
160 print(f'Produce ball with index {ball_index}')
161
162 if USE BUTTON:
163 print(f'Waiting button for ball...')
164 rover_handler.wait_button()
165 print(f'Done!')
166
167 # If ball is not first
168 if ball_index > 0:
169 # Go backward
170 print(f'Go backward from the previous ball...')
171 for i in range(20):
172 rover_handler.moving(-1)
173
174 rate.sleep()
175 rover_handler.stop()
176 print(f'Done!')
177
178 rospy.sleep(1)
179
180 # Rotate on camera horizontal field view
181 print(f'Rotate rover on camera field view, actual is
               ,→ {rover_handler.HORIZ_CAMERA_FIELD}...')
182 rover_handler.odom_reset()
183 rospy.sleep(0.5)
184 while not rover_handler.angular_alignment(30 * ROTATION_LEFT) and
               \rightarrow (not rospy.is_shutdown()):
185 rate.sleep()
186 rover_handler.stop()
187 print(f'Done!')
188
189 rospy.sleep(1)
190
191 # Reset previous information about ball
192 cv_handler.ball_rect = None
193 cv_handler.ball_area = None
194
195 # Rotate while don't find red ball
196 print(f'Rotating while don't meet ball...')
197 while cv_handler.ball_rect is None and (not rospy.is_shutdown()):
198 rover_handler.rotate(ROTATION_LEFT)
199 rate.sleep()
200 rover handler.stop()
201 print(f'Done!')
202
203 rospy.sleep(1)
204
205 # Centering red ball
206 print(f'Centering to ball...')
207 while not rover_handler.horiz_alignment(cv_handler.FRAME_SIZE[0] // 2,
208 cv_handler.ball_rect[0] + cv_handler.ball_rect[2] // 2) and
                  \rightarrow (not rospy.is_shutdown()):
209 rate.sleep()
```

```
210 rover_handler.stop()
211 print(f'Done!')
212
213 rospy.sleep(1)
214
215 # Moving forward to ball
216 print(f'Moving forward to ball...')
217 while not rover_handler.vert_alignment(cv_handler.FRAME_SIZE,
218 cv_handler.ball_rect[1],
219 cv_handler.ball_rect[3]) and (not rospy.is_shutdown()):
220
221 rover_handler.horiz_alignment(
222 cv_handler.FRAME_SIZE[0] // 2,
223 cv_handler.ball_rect[0] + cv_handler.ball_rect[2] // 2)
224
225 rate.sleep()
226 rover_handler.stop()
227 print(f'Done!')
228
229 ball_index += 1230
231 rover_handler.stop()
232 print(f'Task was complete)')
233 except rospy.ROSInterruptException:
234 rover_handler.stop()
235 pass
236 finally:
237 rover_handler.stop()
238
239 if _name_ = = '_{main_}':240 main()
```
# Материалы для подготовки

Самый полный перечень материалов для подготовки находится в разделе «Материалы подготовки» страницы профиля на сайте НТО: [https://ntcontest.ru/tra](https://ntcontest.ru/tracks/nto-school/kosmicheskiy-proekt/aerokosmicheskie-sistemy/) [cks/nto-school/kosmicheskiy-proekt/aerokosmicheskie-sistemy/](https://ntcontest.ru/tracks/nto-school/kosmicheskiy-proekt/aerokosmicheskie-sistemy/).

Данный перечень постоянно обновляется и актуализируется.